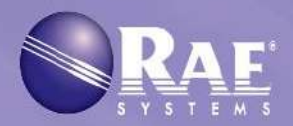

# QRAE3TM

Персональные четырехканальные газоанализаторы с беспроводной связью

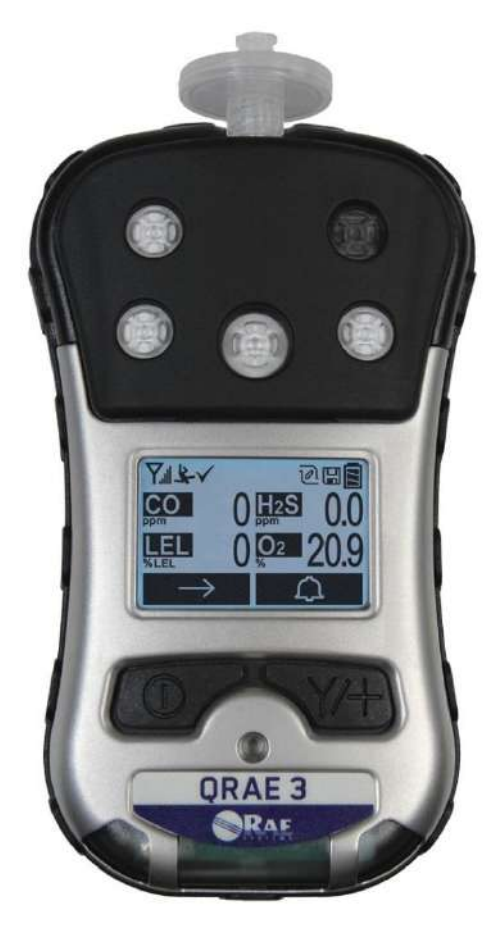

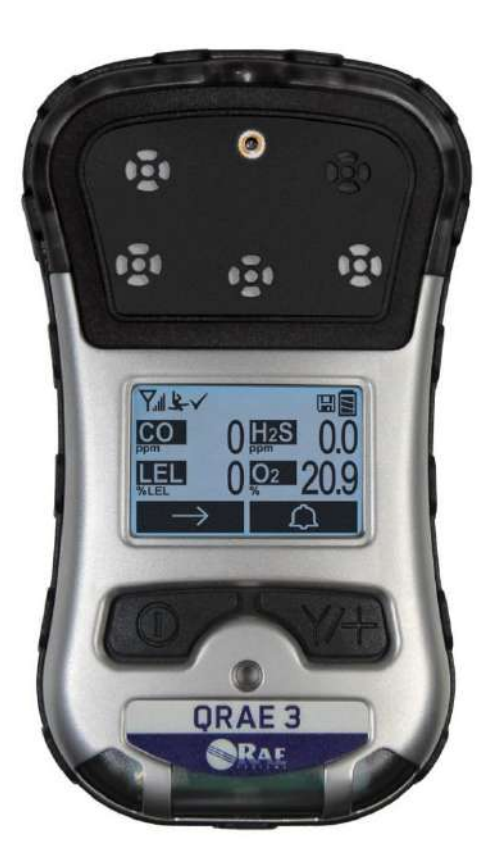

Редакция А сентябрь 2015 г. № по каталогу: M02-4001-000

# Содержание

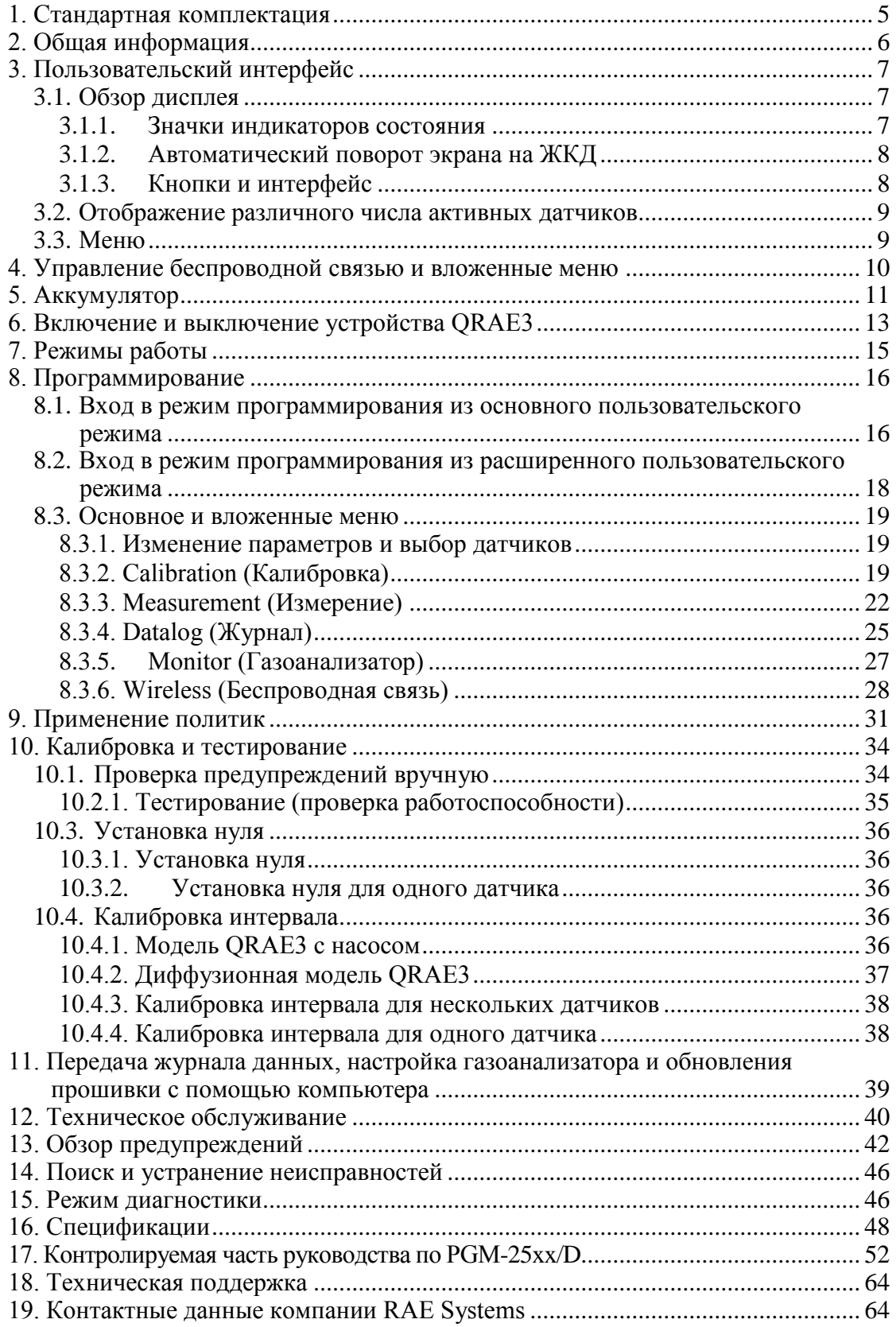

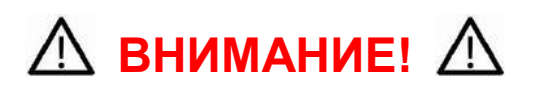

Все пользователи, в обязанности которых входит или будет входить эксплуатация, сопровождение или обслуживание данного изделия, должны внимательно прочитать это руководство. Это изделие будет функционировать надлежащим образом, только если его эксплуатация, сопровождение и обслуживание будут проводиться в соответствии с инструкцией производителя. Пользователь должен понимать, как настроить правильные параметры и интерпретировать полученные результаты.

# **ПРЕДУПРЕЖДЕНИЕ**

- Используйте только блок питания RAE Systems, № по каталогу G02-3004-000 (ионно-литиевый, аккумуляторный).
- Заряжайте ионно-литиевый аккумулятор прибора с помощью соответствующего зарядного устройства RAE Systems и только вне опасных зон.
- Использование компонентов от сторонних производителей приведет к лишению гарантии и может отрицательно повлиять на безопасность работы прибора.
- Внимание! Замена компонентов устройства может снизить его уровень искробезопасности.

### **СПЕЦИАЛЬНЫЕ УСЛОВИЯ ДЛЯ БЕЗОПАСНОГО ИСПОЛЬЗОВАНИЯ**

- Многоканальный газоанализатор PGM25xx/D подлежит калибровке в следующих случаях: если не пройдено испытание контрольным выбросом, если установлен новый датчик, а также не реже чем раз в 180 дней, в зависимости от характера эксплуатации и воздействия на датчик отравляющих и загрязняющих веществ
- Меры предосторожности для защиты от электростатических разрядов не требуются, если используется портативное оборудование с корпусом из пластмассы, металла или комбинации этих двух материалов — за исключением тех случаев, когда выявлен механизм генерирования значительных зарядов статического электричества. Такие действия, как помещение устройства на пояс, работа с кнопками или чистка влажной тканью, не создают существенного электростатического риска. Но если выявлен механизм генерирования зарядов статического электричества, например трение об одежду, необходимо предпринять соответствующие меры предосторожности, в частности использовать антистатическую обувь.

**Примечание.** Пользователям рекомендуется использовать документ ISA-RP12.13 (часть II-1987), содержащий общие сведения об установке, эксплуатации и текущем ремонте устройств для определения содержания горючих газов.

# **ВНИМАНИЕ!**

### **ONLY THE COMBUSTIBLE GAS DETECTION PORTION OF THIS INSTRUMENT HAS BEEN ASSESSED FOR PERFORMANCE.**

**ОЦЕНКА ПРОИЗВОДИТЕЛЬНОСТИ ВЫПОЛНЯЛАСЬ ТОЛЬКО ДЛЯ ЧАСТИ УСТРОЙСТВА, ПРЕДНАЗНАЧЕННОЙ ДЛЯ ОПРЕДЕЛЕНИЯ СОДЕРЖАНИЯ ГОРЮЧИХ ГАЗОВ.**

**CAUTION:** BEFORE EACH DAY'S USAGE, SENSITIVITY OF THE COMBUSTIBLE GAS SENSOR MUST BE TESTED ON A KNOWN CONCENTRATION OF METHANE GAS EQUIVALENT TO 20 TO 50% OF FULLSCALE CONCENTRATION. ACCURACY MUST BE WITHIN 0 AND +20% OF ACTUAL. ACCURACY MAY BE CORRECTED BY CALIBRATION PROCEDURE.

**ПРЕДУПРЕЖДЕНИЕ:** ПЕРЕД ПОВСЕДНЕВНЫМ ИСПОЛЬЗОВАНИЕМ НЕОБХОДИМО ПРОВЕРИТЬ ЧУВСТВИТЕЛЬНОСТЬ ДАТЧИКА ГОРЮЧЕГО ГАЗА С ПОМОЩЬЮ МЕТАНА ИЗВЕСТНОЙ КОНЦЕНТРАЦИИ, ЭКВИВАЛЕНТНОЙ 20–50 % КОНЦЕНТРАЦИИ ПОЛНОЙ ШКАЛЫ. ТОЧНОСТЬ ДОЛЖНА СОСТАВЛЯТЬ ОТ 0 ДО +20 % ОТ ФАКТИЧЕСКОГО ЗНАЧЕНИЯ. ТОЧНОСТЬ МОЖНО КОРРЕКТИРОВАТЬ С ПОМОЩЬЮ КАЛИБРОВКИ.

**CAUTION:** HIGH OFF-SCALE READINGS MAY INDICATE AN EXPLOSIVE CONCENTRATION.

**ПРЕДУПРЕЖДЕНИЕ:** ВЫСОКИЕ, ЗАШКАЛИВАЮЩИЕ ПОКАЗАНИЯ МОГУТ ОЗНАЧАТЬ ВЗРЫВООПАСНУЮ КОНЦЕНТРАЦИЮ ГАЗА.

### **Соответствие стандарту FCC (часть 15)**

Это устройство соответствует требованиям, указанным в части 15 стандарта FCC. Эксплуатация устройства допускается при соблюдении следующих двух условий. (1) Это устройство не должно вызывать вредные помехи, и (2) это устройство должно принимать любые помехи, в том числе помехи, которые могут вызывать сбои в его работе.

### **Маркировка изделия**

Устройство QRAE3 (PGM25xx/D) сертифицировано IECEx, ATEX и CSA для США и Канады как искробезопасное.

Устройство PGM25xx/D сертифицировано IECEx, ATEX и CSA для США и Канады как искробезопасное.

Устройство PGM25xx/D имеет следующую маркировку: RAE SYSTEMS 3775 N. 1<sup>st</sup>. St., San Jose CA 95134, USA PGM25xx/D Тип PGM-25xx/ PGM-25xxD Серийный номер / штрихкод: XXXX-XXXX-XX

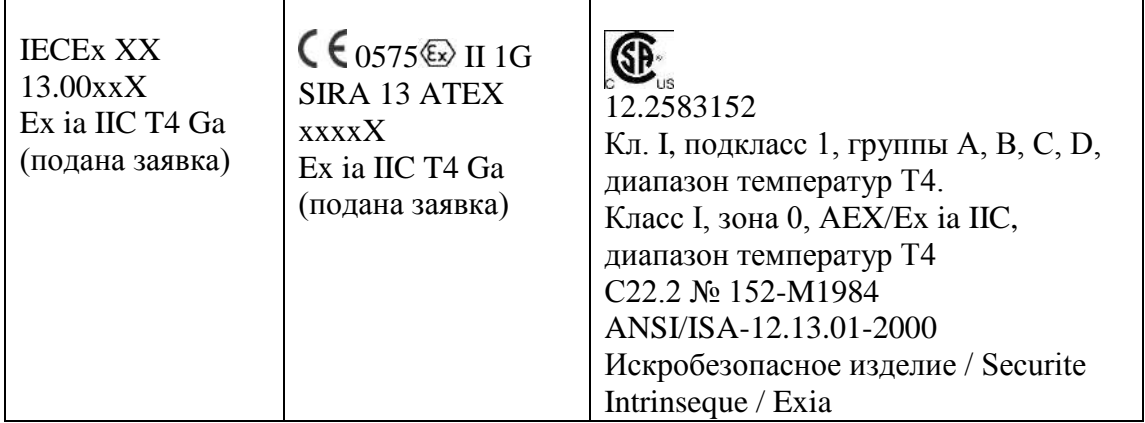

Температура окружающей среды: –20 ≤ Tamb ≤ +50 °C Um: 20 В

Блоки питания: G02-3004-000 (ионно-литиевые, аккумуляторные)

### **Внимание!**

- Меры обеспечения искробезопасности см. в руководстве пользователя.
- Внимательно ознакомьтесь с руководством перед началом эксплуатации.

### **Правильная утилизация изделия по истечении срока его службы**

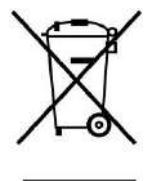

Директива об отходах электрического и электронного оборудования (WEEE) (2002/96/EC) призвана содействовать утилизации электрического и электронного оборудования и их компонентов после окончания срока их эксплуатации. Этот символ (перечеркнутый мусорный контейнер на колесах) означает раздельный сбор отходов электрического и электронного оборудования в странах ЕС. Это оборудование может быть укомплектовано одним или несколькими никельметаллогидридными (NiMH), ионно-литиевыми или щелочными аккумуляторами. Информация о конкретном аккумуляторе приведена в данном руководстве пользователя. Аккумуляторы должны быть переработаны или утилизированы надлежащим образом.

По истечению срока службы это оборудование должно быть утилизировано и переработано отдельно от общих или бытовых отходов. Для утилизации этого оборудования используйте систему сбора и возврата, действующую в вашей стране.

#### **Характеристики датчиков и информация о перекрестной чувствительности и калибровке**

Характеристики датчиков и информацию о перекрестной чувствительности и калибровке см. в документе «Техническое примечание к RAE Systems TN-114: характеристики датчиков и информация о перекрестной чувствительности» (документ доступен для бесплатной загрузки на веб-сайте www.raesystems.com). Все характеристики, указанные в этом техническом примечании, отражают эксплуатационные качества автономных датчиков. Фактические характеристики датчика могут быть различными. Это зависит от устройства, на которое установлен датчик. Так как эксплуатационные качества датчиков могут с течением времени меняться, характеристики указываются для совершенно новых датчиков.

#### **На устройстве должна быть установлена прошивка последней версии**

Для оптимальной работы необходимо установить последнюю версию прошивки газоанализатора.

# **1. Стандартная комплектация**

QRAE3 выпускается в различных конфигурациях по заказу пользователей, каждая модель дополняется принадлежностями, перечисленными ниже.

Помимо прибора, в комплект входят указанные в таблице принадлежности.

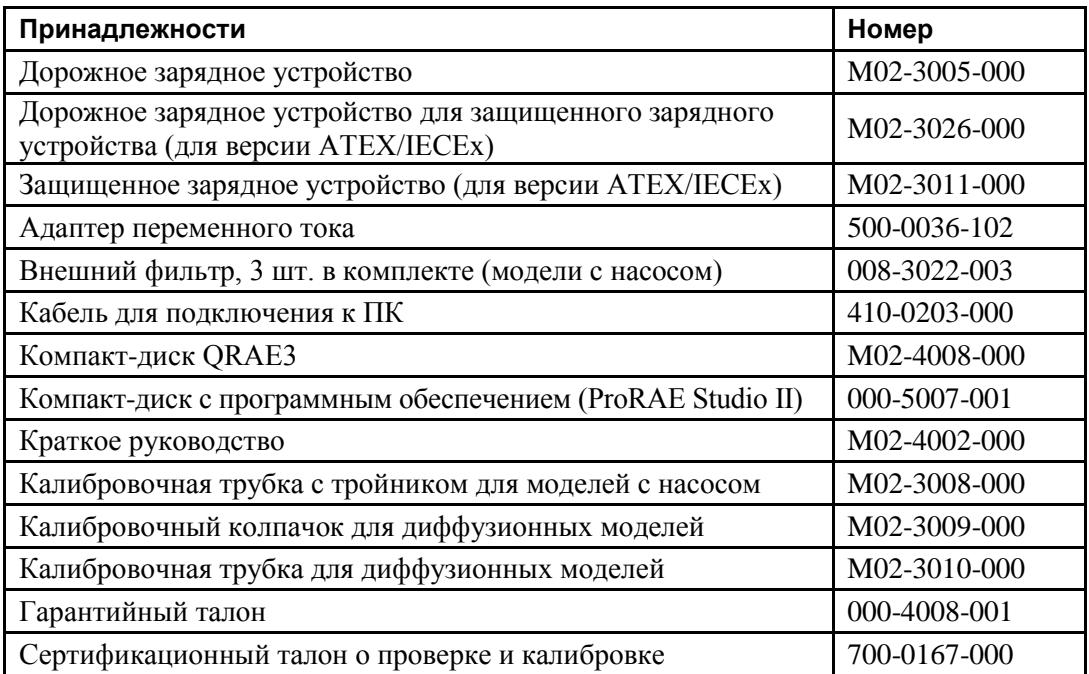

# **2. Общая информация**

QRAE3 — семейство мультигазовых анализаторов, которые сочетают возможности непрерывного отслеживания токсичных и горючих газов с функцией подачи сигнала Man Down Alarm (Сигнализация неподвижности) в одном портативном устройстве. Газоанализаторы QRAE3 выпускаются в двух версиях: с насосами и диффузионные. Они поддерживают ряд датчиков электрохимических и горючих веществ, соответствующих различным областям применения. Датчики можно заменять в полевых условиях. Возможности беспроводной связи QRAE3 выводят технику безопасности на новый уровень, предоставляя доступ к показаниям приборов и информации о состоянии сигнальной системы в режиме реального времени из любого расположения, что обеспечивает лучшую видимость и более оперативное реагирование служб безопасности.

### **2.1. Ключевые функции**

- Универсальные возможности постоянного мониторинга кислорода, токсичных и горючих газов — до четырех компонентов одновременно.
- Беспроводной доступ к показаниям устройств и информации о состоянии сигнальной системы в режиме реального времени из любого расположения.
- Безошибочная пятипозиционная система местного и удаленного извещения об опасных ситуациях, в том числе подача сигнала Man Down Alarm (Сигнализация неподвижности).
- Большой экран для вывода графической информации с удобным интерфейсом и управлением с помощью значков.
- Простое обслуживание благодаря легкому доступу к датчикам и насосу.

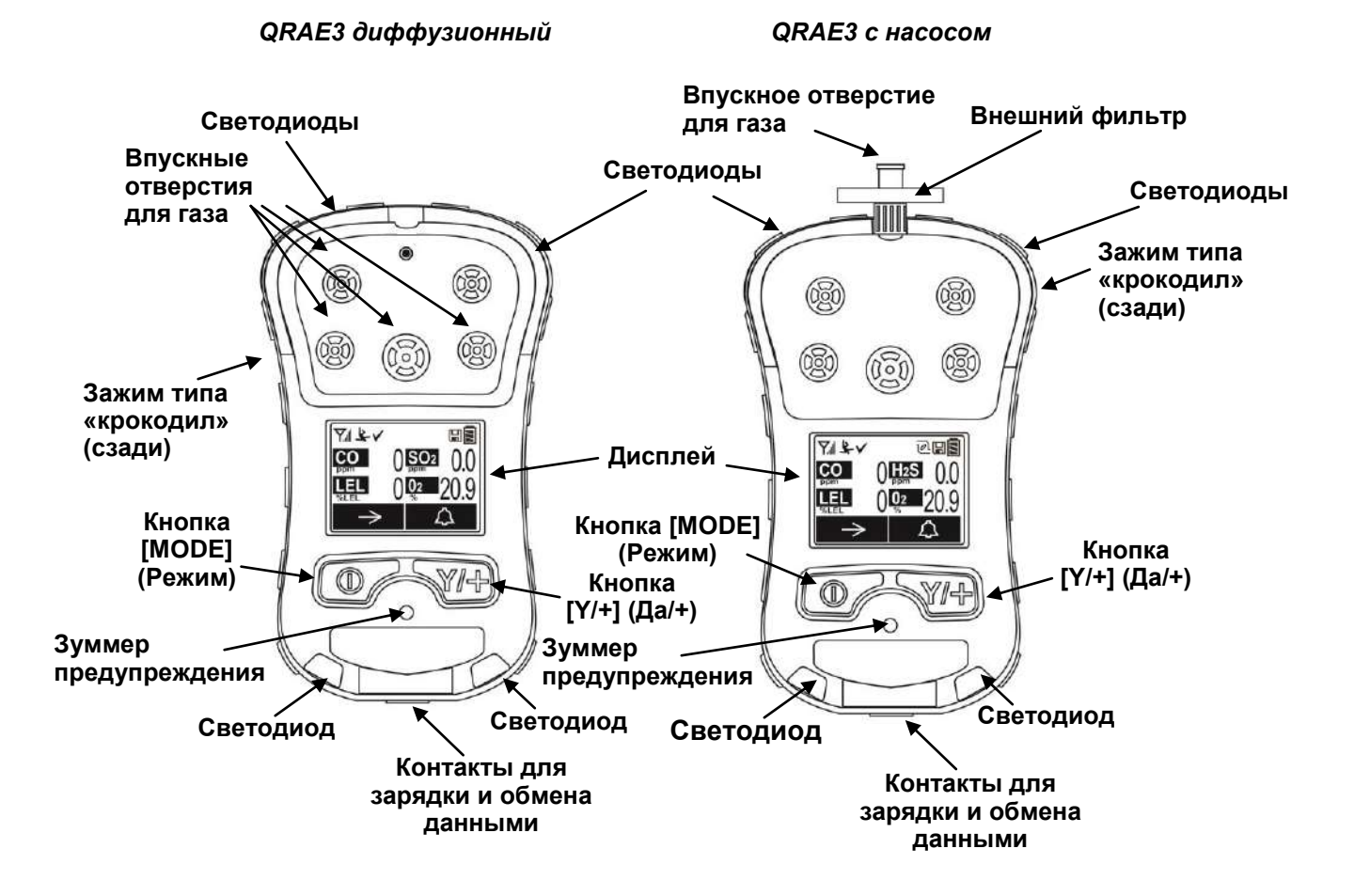

# **3. Пользовательский интерфейс**

Интерфейс пользователя QRAE3 состоит из дисплея, светодиодов, зуммера предупреждения и двух кнопок.

### **3.1. Обзор дисплея**

На ЖКД отображаются сведения о типах датчиков, состоянии аккумулятора и разнообразных функциях, а также показания устройства и др.

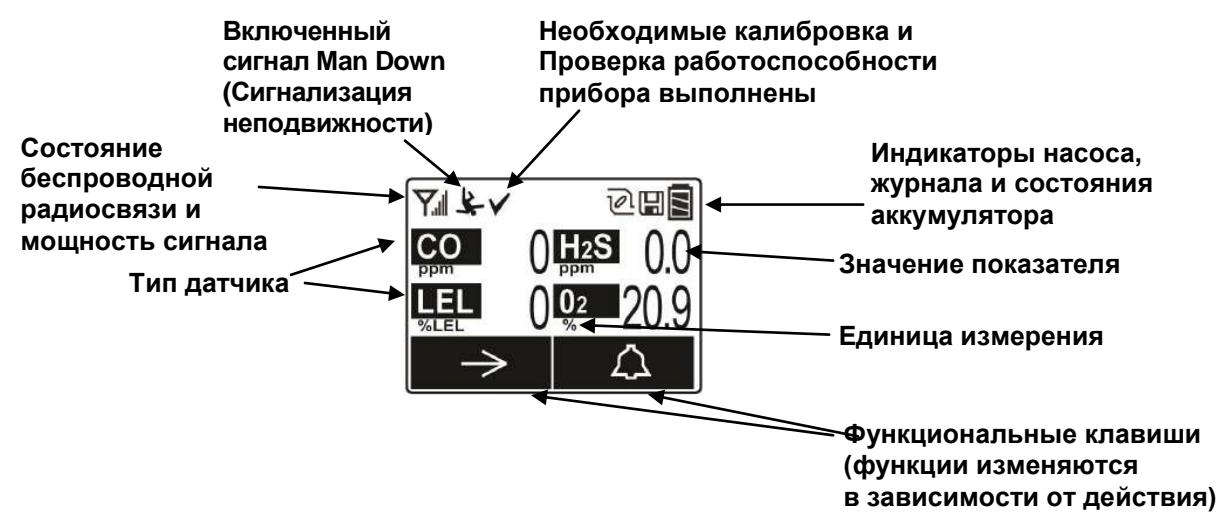

### **3.1.1. Значки индикаторов состояния**

В верхней части большинства экранов отображаются индикаторы состояния, по которым можно определить, работает ли функция, а также мощность или уровень ее действия.

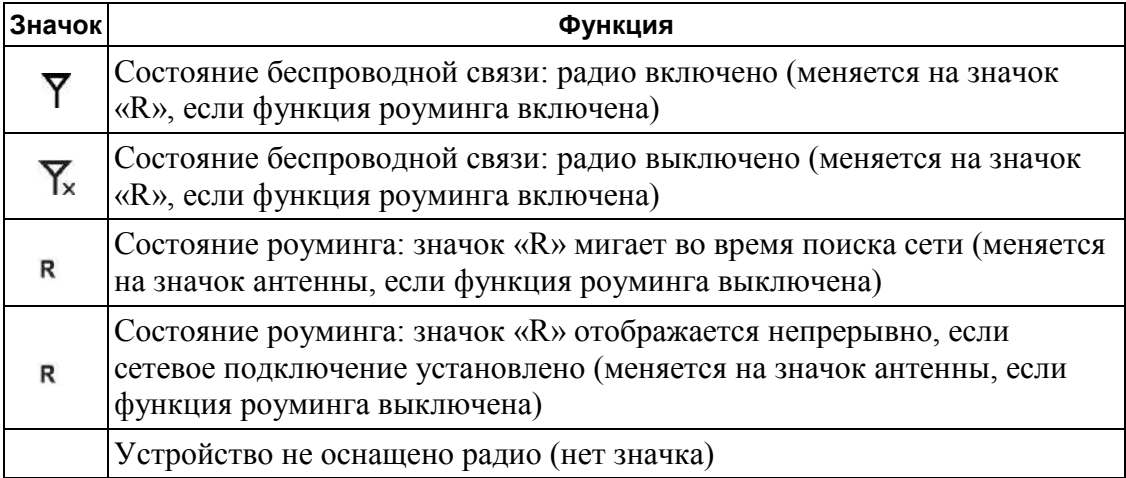

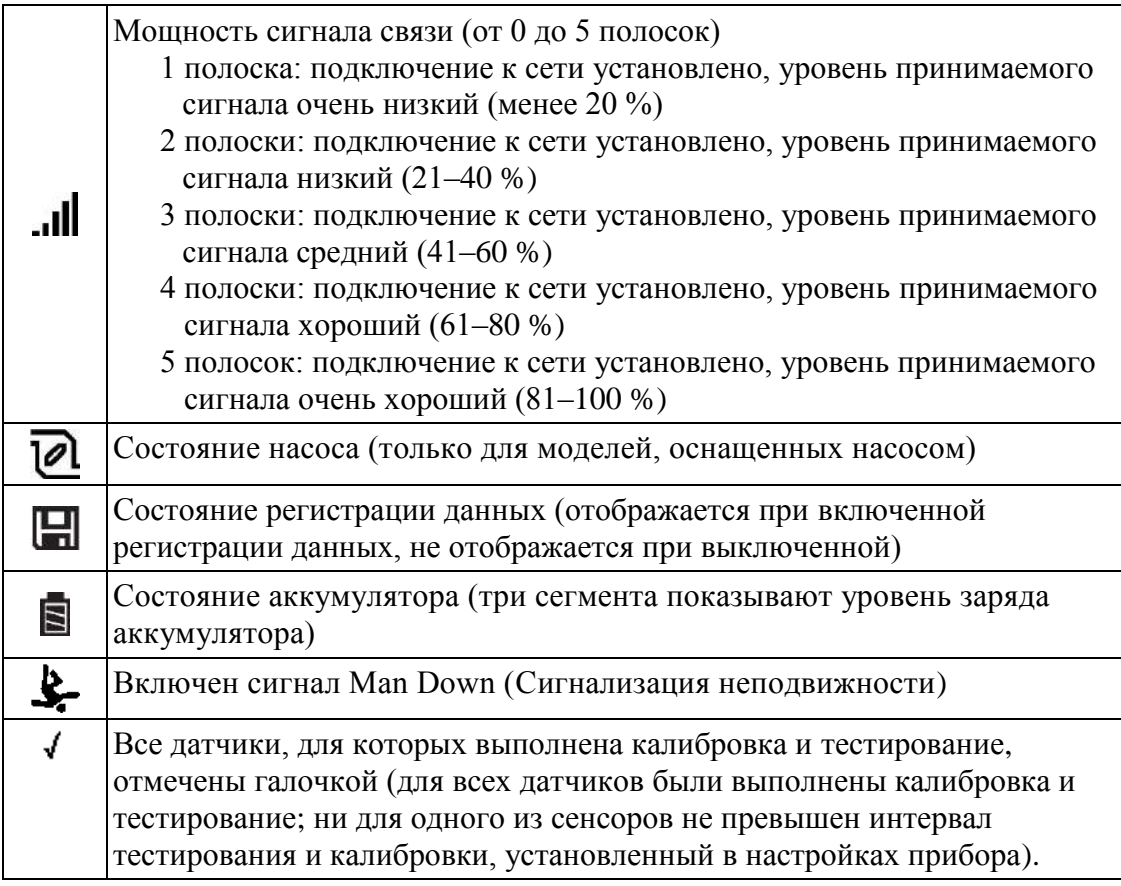

### **3.1.2. Автоматический поворот экрана на ЖКД**

Устройство QRAE3 способно определять свое положение в пространстве (вертикальное/горизонтальное) и, находясь в перевернутом положении, автоматически поворачивает отображаемый экран на 180 градусов для удобства чтения показаний (включить/выключить эту функцию можно в режиме программирования, в меню Monitor (Газоанализатор)). Когда устройство QRAE3 наклонено, датчик определяет его положение в пространстве и соответствующим образом разворачивает экран.

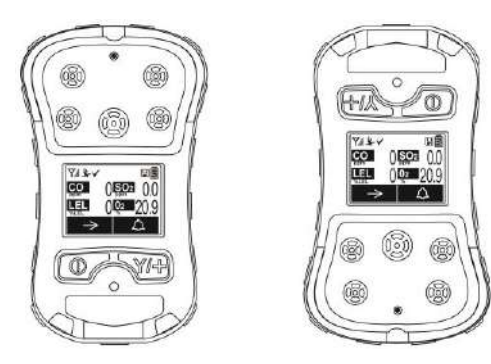

### **3.1.3. Кнопки и интерфейс**

Устройство QRAE3 оснащено двумя кнопками:

**MODE (Режим) Y/+ (Да/+)**

Помимо обозначенных функций, кнопки [MODE] (Режим) и [Y/+] (Да/+) являются функциональными клавишами и используются для управления различными параметрами и выбора в меню устройства. В зависимости от выбранного меню с помощью каждой кнопки осуществляется выбор или управление разными параметрами.

К кнопкам «привязаны» две панели в нижней части экрана. Функции панелей меняются в зависимости от меню, но во всех случаях левая панель соответствует кнопке [MODE] (Режим), а правая панель — кнопке [Y/+] (Да/+). Ниже приведено несколько примеров, демонстрирующих связь между кнопками и функциями.

В дополнение к функциям, описанным выше, любую из этих двух кнопок можно использовать для включения подсветки дисплея вручную. Когда подсветка выключена, нажмите одну из кнопок, чтобы включить ее.

### **3.2. Отображение различного числа активных датчиков**

Семейство приборов QRAE3 может поддерживать от одного до четырех датчиков. Для удобства чтения и отображения максимального количества информации экран автоматически меняет конфигурацию в зависимости от количества и типа датчиков на устройстве QRAE3.

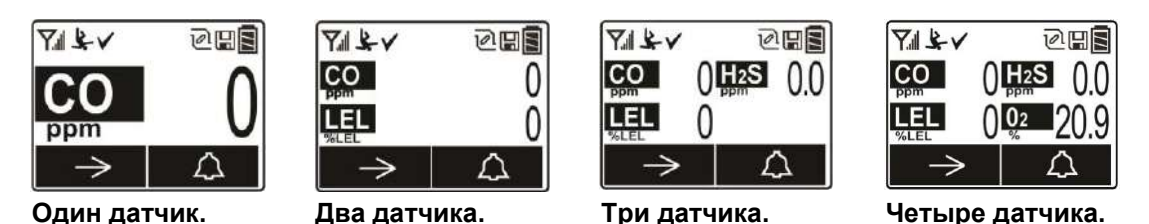

### **3.3. Меню**

С помощью кнопок [MODE] (Режим) и [Y/+] (Да/+) можно легко переходить между меню.

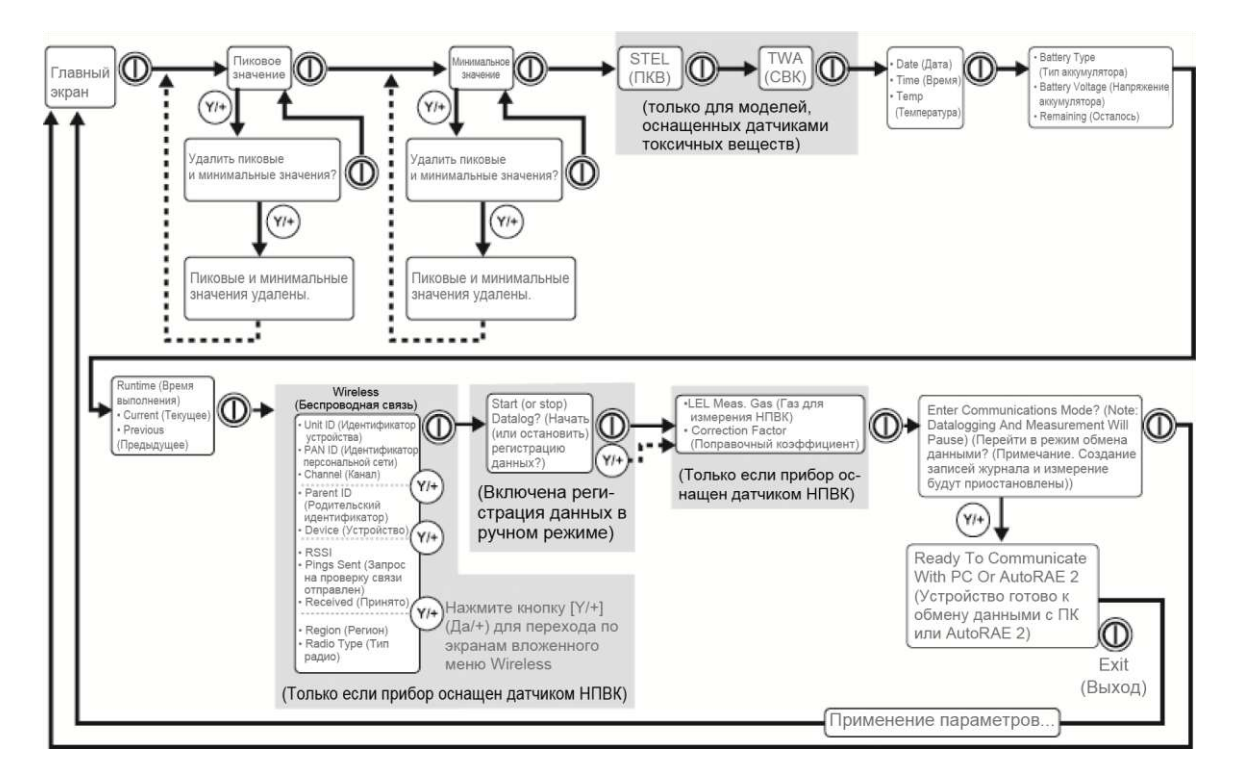

### **4. Управление беспроводной связью и вложенные меню**

Во время навигации по главному меню, как показано на схеме выше, отображаются четыре экрана для беспроводной связи, содержащие сведения о настройках и состоянии беспроводной связи.

**Примечание.**Эти экраны отображаются только в модели QRAE3, оснащенной модулем беспроводной связи.

# **5. Аккумулятор**

Перед использованием устройства QRAE3 всегда полностью заряжайте аккумулятор. Для зарядки ионно-литиевого аккумулятора необходимо подключить QRAE3 к дорожному зарядному устройству. Контакты в нижней части прибора соответствуют контактам дорожного зарядного устройства и служат для передачи электроэнергии.

В приборе QRAE3 используется блок питания (№ по каталогу G02-3004-000).

**Примечание.** Перед подключением QRAE3 к дорожному зарядному устройству необходимо осмотреть контакты и убедиться в отсутствии загрязнений. Если контакты загрязнены, протрите их мягкой сухой тканью. Не используйте растворители или чистящие средства.

### **ВНИМАНИЕ!**

**Для снижения риска возгорания перезаряжайте, извлекайте и заменяйте аккумулятор только в заведомо безопасной среде! Не используйте одновременно старые и новые аккумуляторы, а также аккумуляторы разных производителей.**

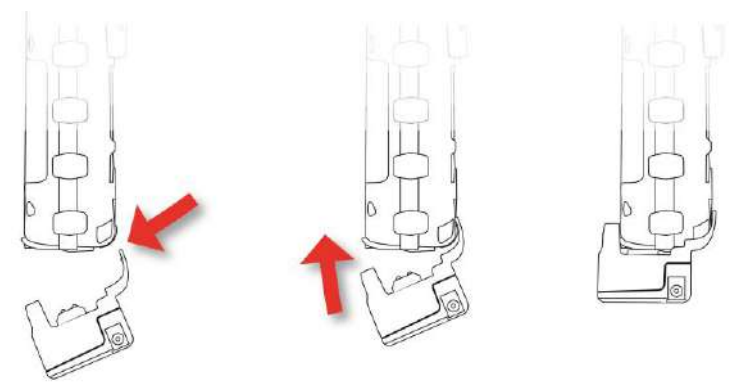

**Поднесите дорожное зарядное устройство к прибору QRAE3, как показано на рисунке**

**Наклоните дорожное зарядное устройство защелку на месте вверх Зафиксируйте** 

Затем вставьте вилку блока питания в разъем на боковой панели дорожного зарядного устройства.

**Примечание.** При работе с ATEX/IECEx подключите шнур от изолирующей коробки (№ по каталогу M02-3011-000) к гнезду дорожного зарядного устройства, а затем вставьте адаптер питания в изолирующую коробку.

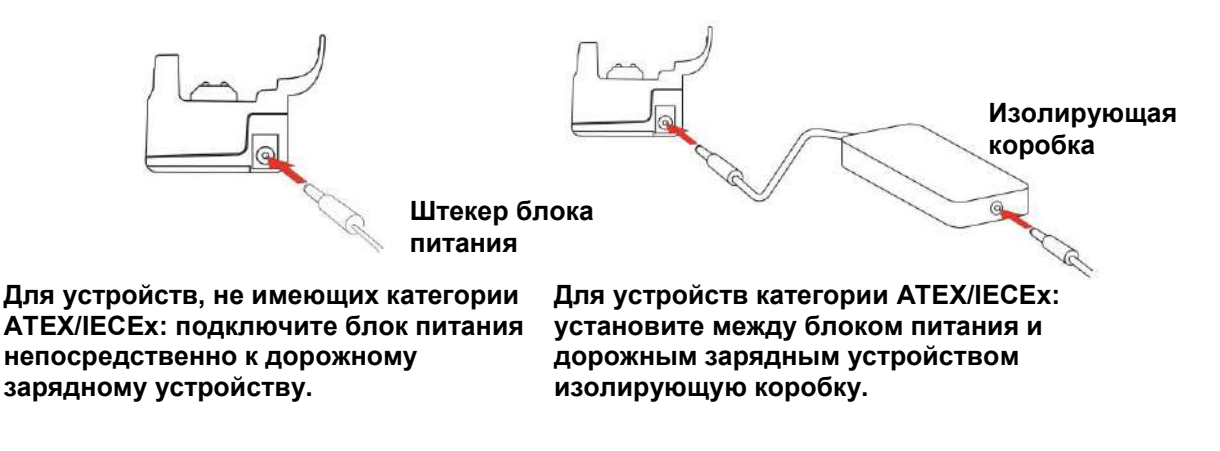

Подключите другой конец зарядного устройства к источнику питания (розетка переменного тока или 12-вольтный мобильный порт питания постоянного тока, в зависимости от модели). Когда питание подается и аккумулятор QRAE3 заряжается, светодиод светится красным. Когда аккумулятор полностью заряжен, светодиод светится зеленым.

### **5.1. Замена аккумулятора**

Чтобы заменить аккумулятор QRAE3, выполните следующие действия.

1. Выкрутите два винта, удерживающие крышку аккумуляторного отсека. **Примечание.** Снимать поясной зажим необязательно.

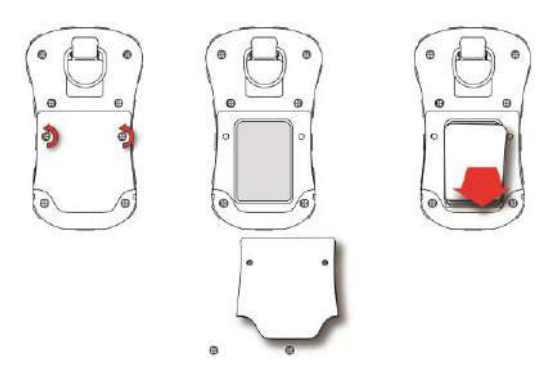

- 2. Приподнимите крышку за край со стороны поясного зажима и снимите ее.
- 3. Выдвиньте аккумулятор QRAE3 из отсека и извлеките его из прибора.
- 4. Вставьте в аккумуляторный отсек полностью заряженный аккумулятор и установите его в приборе. Следите за тем, какой стороной вы вставляете аккумулятор: электрические контакты должны находиться внизу.
- 5. Установите крышку и закрутите винты для фиксации аккумулятора.

### **5.2. Состояния аккумулятора**

Значок аккумулятора на дисплее показывает уровень заряда аккумулятора и предупреждает о любых проблемах с зарядом.

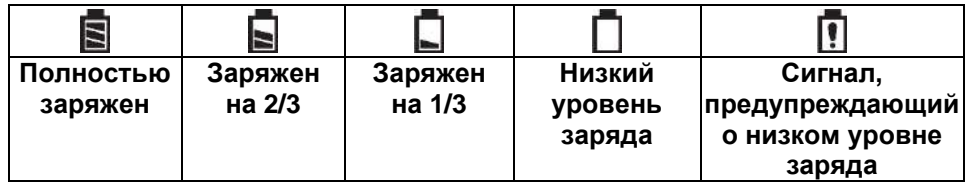

Когда уровень заряда аккумулятора падает ниже заданного значения, устройство сообщает об этом каждую минуту посредством звукового сигнала и мигания светодиода, при этом значок разряженного аккумулятора мигает каждую секунду. Прибор автоматически выключается в течение 10 минут, после чего нужно либо зарядить аккумулятор, либо заменить его полностью заряженным.

# **6. Включение и выключение устройства QRAE3**

### **6.1. Включение QRAE3**

Нажмите и удерживайте кнопку [MODE] (Режим) на выключенном устройстве, пока звуковой сигнал предупреждения не перестанет звучать, затем отпустите кнопку.

При запуске устройства QRAE3 включается и выключается подсветка, звучит один звуковой сигнал, один вибросигнал и один раз мигает светодиод. Сначала появится логотип компании RAE Systems. Во время обычного запуска последовательно отображаются экраны с текущими параметрами QRAE3:

- названием устройства и номером модели, типом подачи воздуха и серийным номером;
- версией прошивки приложения, датой и временем сборки;
- информацией об установленных датчиках (в том числе датой производства / сроком годности / датой калибровки и пределами сигналов предупреждения);
- текущей датой, временем и температурой;
- данными о режиме пользователя и рабочем режиме;
- указанием типа аккумулятора, значениями напряжения и запорного напряжения;
- режимом предупреждения и настройками сигналов предупреждения;
- периодом и интервалом регистрации данных (если она активирована);
- настройками применения политик.

После этого появляется главный экран показаний QRAE3. Датчикам требуется от 1 до 2 минут, чтобы отобразить показание, поэтому если какой-либо из них не вошел в рабочий режим ко времени появления главного экрана, вместо числового значения будет отображаться «- -», пока датчик не предоставит данные (обычно это длится менее 2 минут). Затем отображаются мгновенные показания, как на следующем экране (в зависимости от того, какие датчики установлены), что свидетельствует о готовности датчика к использованию.

**Примечание.** Если аккумулятор полностью разряжен, на дисплее на короткое время появляется сообщение «Battery Fully Discharged» (Аккумулятор полностью разряжен), после чего устройство QRAE3 отключается. Перед включением устройства необходимо зарядить аккумулятор или заменить его полностью заряженным.

### **ВНИМАНИЕ!**

Если во время запуска будет обнаружена серьезная ошибка, препятствующая работе QRAE3, на дисплее появится сообщение «Please Contact Service Department» (Обратитесь в отдел обслуживания). В таком случае нужно выключить прибор и передать его на обслуживание.

### **6.2. Выключение QRAE3**

Нажмите и удерживайте кнопку [MODE] (Режим). Начнется 5-секундный обратный отсчет перед выключением. Необходимо удерживать кнопку, пока не завершится процесс выключения устройства QRAE3.

**Предупреждение.** Сигнал очень громкий. Во время загрузки можно заглушить большинство звуковых сигналов, прижав палец к порту звукового предупреждения. Не заклеивайте порт звукового предупреждения, чтобы заглушить звуковые сигналы на длительный период.

### **6.3. Проверка индикаторов сигнала предупреждения**

В режиме обычной работы и при отсутствии условий, при которых активируется сигнал предупреждения, можно проверить зуммер, вибросигнал, светодиод и подсветку в любое время, один раз нажав кнопку [Y/+] (Да/+).

### **ВНИМАНИЕ!**

Если какой-либо из сигналов не реагирует на нажатие кнопки, проверьте настройки сигналов предупреждений в режиме программирования. Возможно, некоторые или все сигналы были выключены. Если все сигналы включены, но какой-либо из них (звуковой, светодиод или вибрационный сигнал) не реагирует на нажатие кнопки, не используйте устройство. Обратитесь к местному дистрибьютору RAE Systems для получения технической поддержки.

### **6.4. Состояние насоса**

### **ВНИМАНИЕ!**

Во время работы проверяйте, не засорились ли газозаборник и газоотвод. Засорение и закупорка могут привести к ложным показаниям, блокировке насоса или его преждевременному износу. Во время нормальной работы значок насоса поочередно показывает приток и отток газа, как показано ниже.

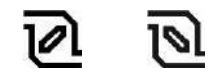

Если в работе насоса произошел сбой или он засорился, подается сигнал предупреждения и значок насоса начинает мигать.

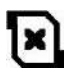

После того как засорение будет устранено, можно перезапустить насос, нажав кнопку [Y/+] (Да/+). Если не получается запустить насос снова, а сигнал предупреждения о блокировке насоса продолжает звучать, см. раздел «Поиск и устранение неисправностей» этого руководства или обратитесь к дистрибьютору RAE Systems для получения технической поддержки.

**Примечание.** Сведения о состоянии насоса не отображаются на диффузионных моделях QRAE3.

### **6.5. Состояние калибровки**

Если требуется калибровка одного или более датчиков, вверху экрана отображается слово «Alarm» (Сигнал предупреждения), а показание датчика чередуется со словом «Cal» (Калибровка) на выделенном фоне.

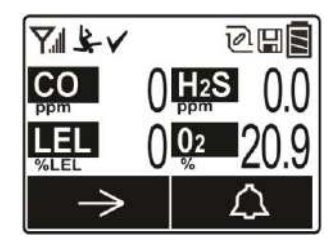

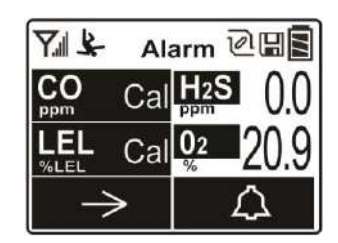

Калибровка требуется в следующих случаях.

- Модуль датчика заменен на модуль с просроченной калибровкой.
- Истек определенный период, по окончании которого должна быть проведена калибровка (сведения о выполнении политики см. в разделе [9\)](#page-32-0).
- Изменен тип калибровочного газа без перекалибровки инструмента.
- Произошел сбой датчика во время предыдущей калибровки.

### **6.6. Состояние тестирования**

Если требуется выполнить тестирование для одного или более датчиков, вверху экрана отображается слово «Alarm» (Сигнал предупреждения), а показание датчика чередуется со словом «Bump» (тестирование) на подсвеченном фоне.

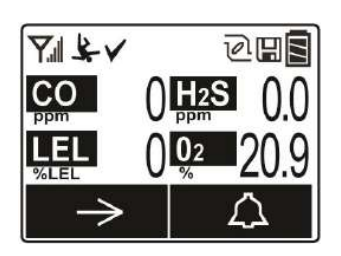

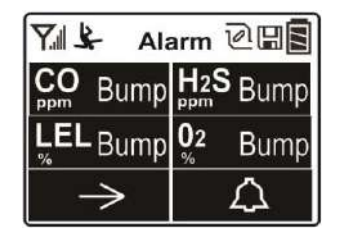

Тестирование требуется, если превышен заданный интервал между контрольными выбросами. Этот интервал устанавливается администратором с помощью ПО ProRAE Studio II.

### **7. Режимы работы**

Устройство QRAE3 может работать в двух пользовательских режимах.

### **7.1. Basic User Mode (Основной пользовательский режим)**

При работе в основном пользовательском режиме применяются некоторые ограничения, в частности защита паролем режима программирования от входа посторонних лиц.

### **7.2. Advanced User Mode (Расширенный пользовательский режим)**

При работе в расширенном пользовательском режиме ограничения доступа отсутствуют (пароль не нужен), а устройство QRAE3 отображает самые необходимые показания и данные для стандартного мониторинга.

# **8. Программирование**

Меню Programming Mode (Режим программирования) предназначено для настройки параметров, калибровки датчиков и установки связи с компьютером. Оно содержит следующие вложенные меню.

- Calibration (Калибровка)
- Measurement (Измерение)
- Alarms (Сигналы предупреждения)
- Datalog (Журнал)
- Monitor (Газоанализатор)
- Wireless (Беспроводная связь)

### **8.1. Вход в режим программирования из основного пользовательского режима**

1. Чтобы войти в режим программирования, нажмите и удерживайте кнопки [MODE] (Режим) и [Y/+] (Да/+), пока не отобразится экран Password (Пароль).

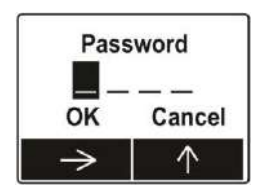

- 2. Введите пароль из 4 цифр.
	- Для выбора следующей цифры (от 0 до 9) нажимайте кнопку [Y/+].
	- Переходите от цифры к цифре с помощью кнопки [MODE] (Режим).
	- После ввода пароля из четырех цифр выделите пункт OK.
	- Нажмите  $[Y/\dagger]$  (Да/+) для регистрации пароля и перехода в режим программирования. Или же выделите пункт Cancel (Отмена) и нажмите  $[Y/+]$  (Да/+).

Если вы ввели неправильный пароль, перемещайтесь от символа к символу, нажимая кнопку [MODE] (Режим), а затем используйте кнопку [Y/+] (Да/+), чтобы изменить цифру в каждой позиции.

**Примечание.** Пароль по умолчанию: 0000.

**Примечание.** Экран пароля отображается, только когда вы входите в режим программирования в первый раз после включения устройства в основном режиме. Если вы ввели правильный пароль, его не нужно вводить снова, чтобы войти в режим программирования, пока вы не выключите устройство и снова не включите его.

После входа в режим программирования отобразится экран Calibration (Калибровка). Для перехода к другим экранам в режиме программирования, нажимайте кнопку [MODE] (Режим).

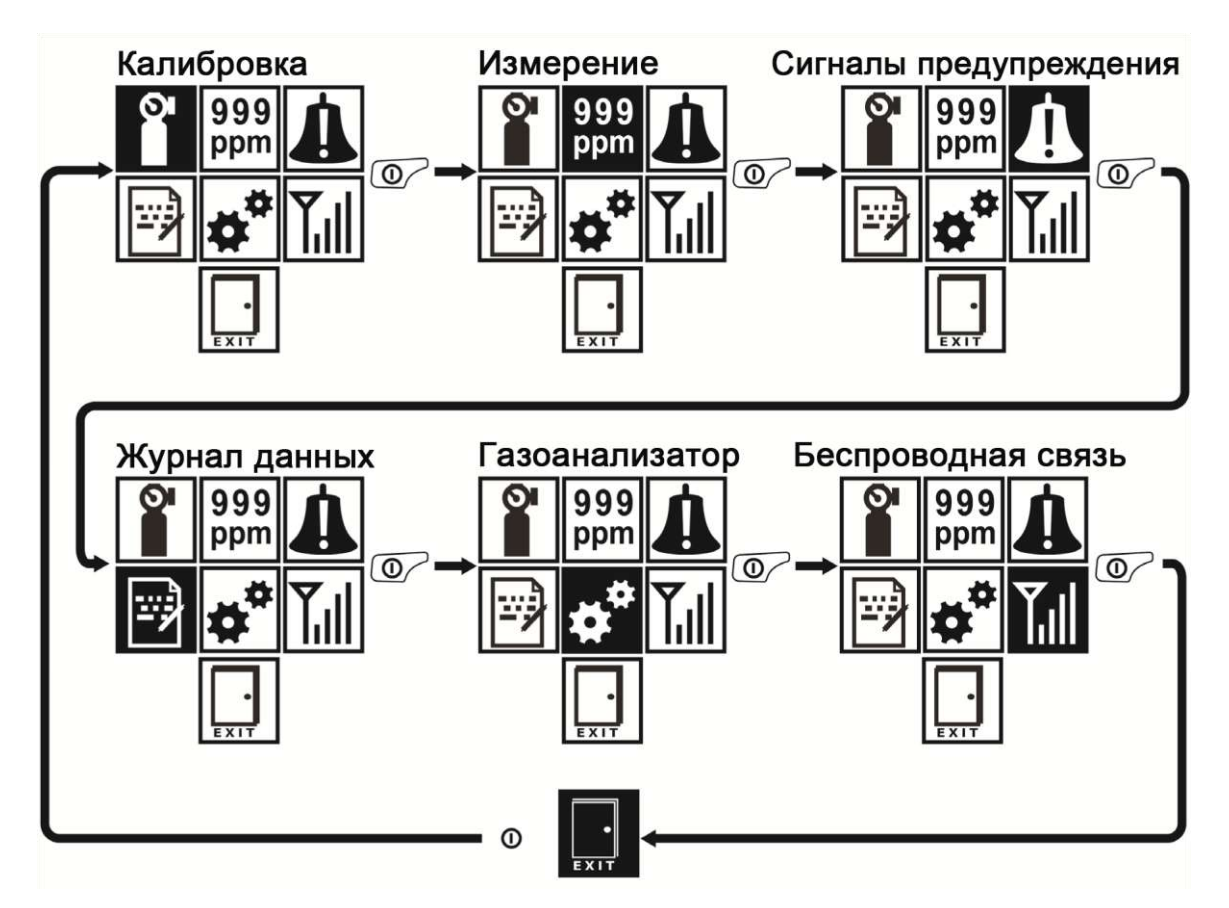

Чтобы войти в меню, просмотреть или отредактировать параметры во вложенном меню, нажимайте кнопку [Y/+] (Да/+).

### **8.2. Вход в режим программирования из расширенного пользовательского режима**

- 1. Чтобы войти в режим программирования, нажмите и удерживайте кнопки [MODE] (Режим) и [Y/+] (Да/+), пока не отобразится экран Calibration (Калибровка). Для входа в расширенном режиме пароль не требуется.
- 2. Для перехода к другим экранам в режиме программирования, нажимайте кнопку [MODE] (Режим).

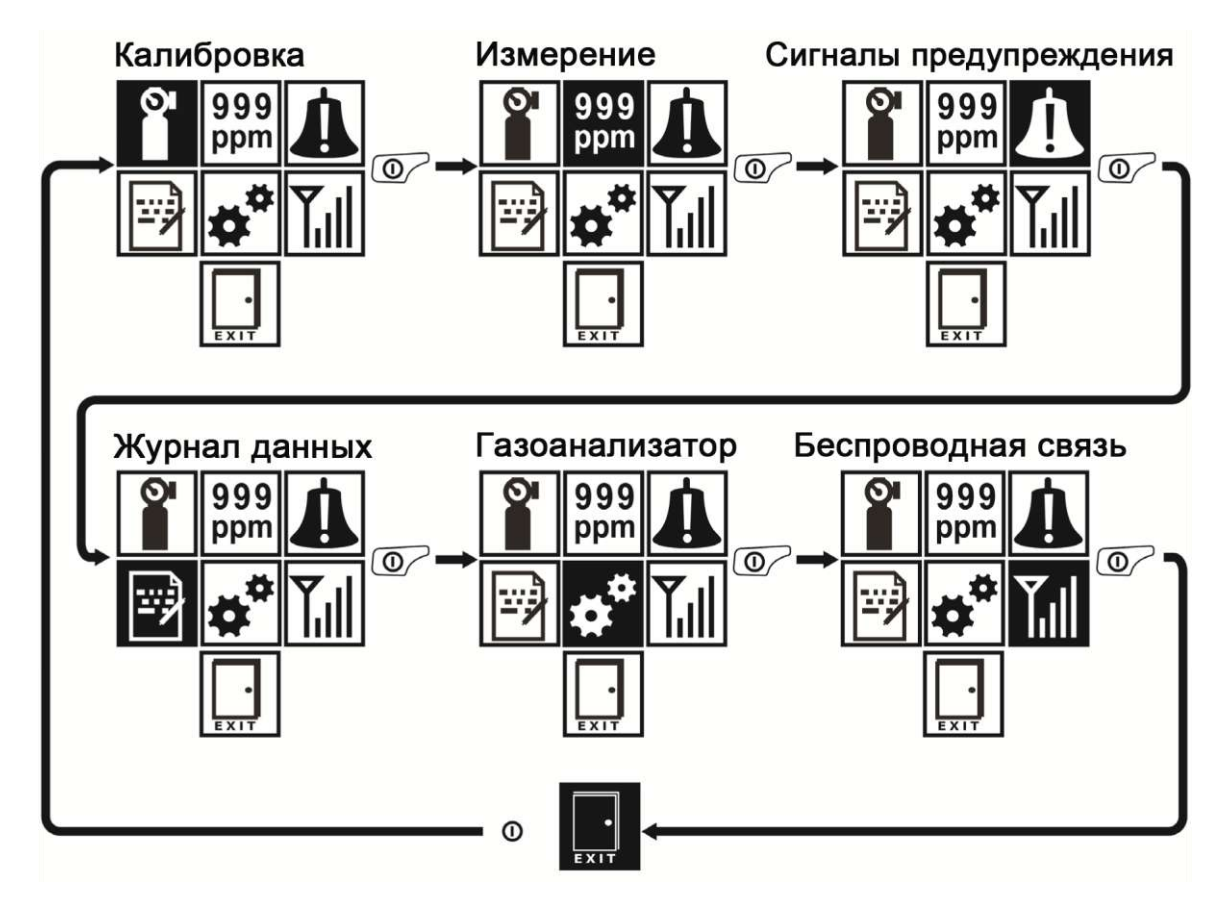

Чтобы войти в меню, просмотреть или отредактировать параметры во вложенном меню, нажимайте кнопку [Y/+] (Да/+).

### **8.3. Основное и вложенные меню**

В режиме программирования основное и вложенные меню упорядочены следующим образом.

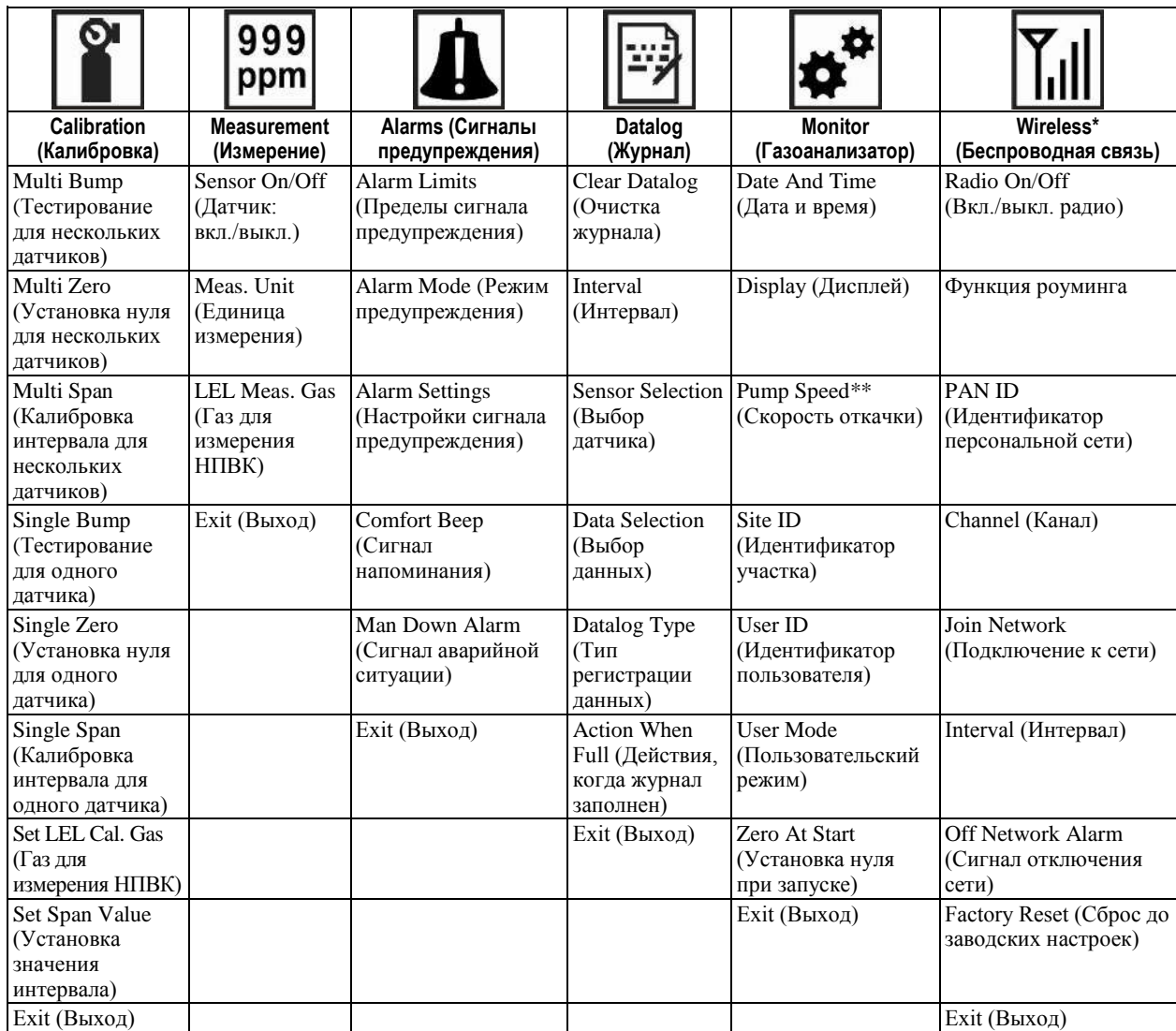

\* Только для моделей с поддержкой беспроводной связи.

\*\* Только для моделей, оснащенных насосом.

### **8.3.1. Изменение параметров и выбор датчиков**

Существует несколько основных способов изменения параметров, выбора датчиков и выполнения других действий для устройства QRAE3. Каждому действию, выполняемому нажатием кнопок, всегда соответствует диалоговое окно, которое отображается в нижней части дисплея, и одна из двух кнопок. Некоторые параметры можно изменить с помощью прокрутки и выбора отдельных элементов (черный фон под белым текстом выступает маркером). Некоторые параметры предусматривают выбор только одного элемента из списка. В других меню используются диалоговые окна, в которых пользователь может выбрать несколько элементов из списка, помечая их флажком «X». Во всех случаях изменения параметров вы можете сохранять или отменять выбор.

### **8.3.2. Calibration (Калибровка)**

Используйте это меню для установки нуля и калибровки интервала для одного или нескольких датчиков, а также для указания концентрации газа, который будет использоваться для установки нуля, определения интервала и калибровки по эталонному газу.

#### **8.3.2.1. Multi Bump (Тестирование для нескольких датчиков)**

В зависимости от выбранного калибровочного газа и конфигурации устройства QRAE3 вы можете выполнить тестирование одновременно для нескольких датчиков.

Выбранные датчики и их значения показаны на экране. Чтобы начать тест для нескольких датчиков с использованием калибровочного газа, баллон с которым подсоединен к прибору, нажмите [Y/+]. Если в данный момент не нужно выполнять тестирование для нескольких датчиков, нажмите [MODE] (Режим).

**Примечание.** Начатое тестирование для нескольких датчиков можно прервать однократным нажатием кнопки [MODE] (Режим).

По окончании тестирования для нескольких датчиков появится экран с названиями датчиков и словом «Pass» (Пройден) или «Fail» (Не пройден) рядом с каждым из них.

#### **8.3.2.2. Multi Zero (Установка нуля для нескольких датчиков)**

Можно выполнить установку нуля одновременно для нескольких датчиков. Эта процедура определяет нулевую точку кривой калибровки для всех датчиков, которые требуют установки нуля. Установку нуля на приборе следует выполнять в чистом окружающем воздухе, содержащем 20,9 % кислорода. Установка нуля предшествует калибровке интервала.

Выбранные датчики показаны на экране. Для начала установки нуля на нескольких датчиках нажмите [Y/+]. Если вы не хотите выполнять тест, нажмите [MODE] (Режим).

**Примечание.** Начатый тест на установку нуля для нескольких датчиков можно прервать однократным нажатием кнопки [MODE] (Режим).

По окончании теста для нескольких датчиков появится экран Calibration Results (Результаты калибровки) с названиями датчиков и словом «Pass» (Пройден) или «Fail» (Не пройден) рядом с каждым из них.

#### **8.3.2.3. Multi Span (Калибровка интервала для нескольких датчиков)**

В зависимости от выбранного калибровочного газа и конфигурации устройства QRAE3, вы можете выполнить калибровку диапазона одновременно для нескольких датчиков.

Выбранные датчики и их значения показаны на экране. С помощью калибровочного газа, подаваемого на прибор, начните калибровку интервала на нескольких датчиках нажатием кнопки [Y/+] (Да/+). Если сейчас не нужно выполнять калибровку интервала на нескольких датчиках, нажмите [MODE] (Режим).

**Примечание.** Начатую калибровку интервала для нескольких датчиков можно прервать однократным нажатием кнопки [MODE] (Режим).

По окончании калибровки интервала для нескольких датчиков появится экран «Calibration Results» (Результаты калибровки) с названиями датчиков и словом «Pass» (Пройден) или «Fail» (Не пройден) рядом с каждым из них.

#### **8.3.2.4. Single Bump (Тестирование для одного датчика)**

Можно выполнить отдельный тест для каждого датчика.

Названия активных датчиков показаны в списке. Нажмите кнопку [MODE] (Режим), чтобы выделить датчик, для которого будет проведен тест, а затем нажмите [Y/+] (Да/+), чтобы его выбрать.

Когда появится экран Apply Gas (Применение газа), подсоедините баллон с калибровочным газом к прибору и начните проверку работоспособности, нажав кнопку [Y/+] (Да/+). Если сейчас не нужно выполнять тестирование выбросом для одного датчика, нажмите кнопку [MODE] (Режим) для выхода.

**Примечание.** Начатый тест можно прервать однократным нажатием кнопки [MODE] (Режим).

По окончании проверки работоспособности для нескольких датчиков появится экран с названиями датчиков и словом «Pass» (Пройден) или «Fail» (Не пройден) рядом с каждым из них.

### **8.3.2.5. Single Zero (Установка нуля для одного датчика)**

В этом меню можно выполнить установку нуля (калибровку по свежему воздуху) для отдельных датчиков. Установку нуля на приборе следует выполнять в чистом окружающем воздухе, содержащем 20,9 % кислорода. Установка нуля предшествует калибровке диапазона.

Названия активных датчиков показаны в списке. Нажмите кнопку [MODE] (Режим), чтобы выделить датчик, на котором будет установлен нуль, а затем нажмите  $[Y/\dagger]$ (Да/+), чтобы его выбрать.

Когда появится экран Zero Calibration (Установка нуля) с названием датчика и его единицей измерения, начните установку нуля нажатием кнопки [Y/+] (Да/+). Если сейчас не нужно выполнять калибровку, нажмите кнопку [MODE] (Режим) для выхода.

**Примечание.** Начатую установку нуля можно прервать однократным нажатием кнопки [MODE] (Режим).

По окончании калибровки появится экран Calibration Results (Результаты калибровки) со словом «Pass» (Выполнена) или «Fail» (Не выполнена).

#### **8.3.2.6. Single Span (Калибровка интервала для одного датчика)**

Вместо выполнения калибровки для нескольких датчиков одновременно вы можете выбрать один датчик и выполнить калибровку интервала для него.

Названия активных датчиков показаны в списке. Нажмите кнопку [MODE] (Режим), чтобы выделить датчик для калибровки интервала, а затем нажмите  $[Y/+]$  (Да/+), чтобы его выбрать.

Когда появится экран Apply Gas (Применение газа) с названием датчика и единицей измерения, подсоедините баллон с калибровочным газом, включите подачу газа и приступайте к установке нуля, нажав [Y/+] (Да/+). Если сейчас не нужно выполнять калибровку интервала, нажмите кнопку [MODE] (Режим) для выхода.

**Примечание.** Начатую калибровку интервала можно прервать однократным нажатием кнопки [MODE] (Режим).

По окончании калибровки диапазона появится экран Calibration Results (Результаты калибровки) со словом «Pass» (Выполнена) или «Fail» (Не выполнена).

### **8.3.2.7. Set LEL Cal. Gas (Газ для измерения НПВК)**

Для лучшего отклика желательно выполнить калибровку датчика НПВК с помощью специального контролируемого газа (целевого газа). Чтобы изменить газ, требуется выбрать необходимый эталонный газ для калибровки в устройстве QRAE3. Выберите датчик, а затем выберите из списка эталонный газ. Выберите нужный вариант из списка Custom Gases (Пользовательские газы) или Gas Library (Библиотека газов) для датчика (список газов с индексами и формулами см. в техническом примечании RAE Systems TN-156 или в таблице в конце данного руководства пользователя).

Выберите пункт Custom Gases (Пользовательские газы) или Gas Library (Библиотека газов), нажав [MODE] (Режим) и затем [Y/+] (Да/+) для подтверждения выбора.

В списке пользовательских газов может находиться до восьми наименований. Прокрутите список вариантов, нажимая [Y/+], а затем выберите нужный газ, нажав [MODE] (Режим) для выделения. При выделенном пункте «Save» (Сохранить) нажмите [Y/+] (Да/+), чтобы подтвердить выбор.

При выборе из библиотеки газов нажмите [Y/+] (Да/+) для прокрутки списка, а затем [MODE] (Режим), чтобы сделать выбор. При выделенном пункте «Save» (Сохранить) нажмите [Y/+] (Да/+), чтобы подтвердить выбор. Название газа будет сохранено, после чего на экране кратковременно отобразится поправочный коэффициент, применяемый устройством QRAE3.

**Примечание.** Библиотека газов содержит сведения о многих газах. Для быстрой прокрутки списка нажмите и удерживайте кнопку [Y/+] (Да/+).

### **8.3.2.8. Set Span Value (Установка значения интервала)**

Вы можете самостоятельно установить значения интервала для каждого датчика. Единицы измерения (ч./млн, % НПВК, и т. д.) отображаются на дисплее.

Нажмите кнопку [MODE] (Режим), чтобы прокрутить список активных датчиков. Затем нажмите кнопку [Y/+] (Да/+), чтобы выбрать один из них.

Задайте диапазон, нажимая кнопку [Y/+] (Да/+), чтобы увеличить значение, и кнопку [MODE] (Режим) для изменения чисел.

Когда диапазон будет введен, нажмите кнопку [MODE] (Режим) для перехода и выделите «OK.» Нажмите кнопку [Y/+] (Да/+), чтобы зарегистрировать изменение и перейти к следующему датчику в списке.

Дойдя до конца списка, нажмите кнопку [MODE] (Режим), чтобы выделить пункт «Exit» (Выход), и затем кнопку  $[Y/+]$  ( $\overline{A}a^+$ ), чтобы его выбрать.

#### **8.3.3. Measurement (Измерение)**

В меню Measurement (Измерение) имеются следующие вложенные меню: Sensor On/Off (Датчик: вкл./выкл.), Change Measurement Gas (Изменение измеряемого газа) и LEL Measurement Units (Единицы измерения НПВК).

### **8.3.3.1. Sensor On/Off (Датчик: вкл./выкл.)**

С помощью набора вложенных меню можно включать и выключать датчики. Флажок «X» слева от названия датчика в диалоговом окне означает, что датчик включен.

- 1. Нажмите кнопку [MODE] (Режим) для прокрутки списка датчиков.
- 2. Нажмите кнопку [Y/+] (Да/+), чтобы выбрать датчик или отменить выбор.
- 3. Нажимайте кнопку [MODE] (Режим), пока не выберете пункт «Exit» (Выход).
- 4. Нажмите кнопку [Y/+] (Да/+), чтобы подтвердить выбор и выйти в меню Measurement (Измерение).

### **8.3.3.2. Meas. Unit (Единица измерения)**

Единицы измерения для отображения данных датчиков могут быть изменены. На выбор предлагаются следующие варианты: ppm (частей на миллион) и mg/m3 (миллиграмм на кубический метр).

- 1. Для переключения между единицами измерения нажимайте кнопку [MODE] (Режим).
- 2. Для выбора единицы измерения нажмите кнопку [Y/+] (Да/+).
- 3. Нажимайте кнопку [MODE] (Режим), пока не выберете пункт «Exit» (Выход).
- 4. Нажмите кнопку [Y/+] (Да/+), чтобы подтвердить выбор и выйти в меню Measurement (Измерение).

#### **8.3.3.3. LEL Meas. Gas (Газ для измерения НПВК)**

**Примечание.** Параметр LEL Measurement Gas (Газ для измерения НПВК) доступен, только если установлен датчик НПВК.

Устройство QRAE3 содержит большие встроенные библиотеки горючих газов, которые можно использовать для настройки устройства QRAE3, чтобы оно автоматически применяло соответствующие поправочные коэффициенты и выдавало показания в нужных единицах измерения содержания горючих газов.

Газы для измерения НПВК организованы в два списка.

- **Custom Gases (Пользовательские газы)** газы с параметрами, определенными пользователем. С помощью ПО ProRAE Studio II можно изменять все параметры, определяющие газ, в том числе название, значения диапазона, поправочный коэффициент и пределы предупреждения по умолчанию.
- **Gas Library (Библиотека газов)** библиотека, которая содержит множество газов, перечисленных в Технических примечаниях RAE Systems TN-156 (доступна в Интернете по адресу www.raesystems.ru). Газом по умолчанию является метан.

Выберите пункт Custom Gases (Пользовательские газы) или Gas Library (Библиотека газов), нажав [MODE] (Режим) и затем [Y/+] (Да/+) для подтверждения выбора.

В списке пользовательских газов может находиться до восьми наименований. Прокрутите список вариантов, нажимая [Y/+], а затем выберите нужный газ, нажав [MODE] (Режим) для выделения. При выделенном пункте «Save» (Сохранить) нажмите  $[Y/\dagger]$  (Да $/+)$ , чтобы подтвердить выбор.

При выборе из библиотеки газов нажмите  $[Y/+]$  (Да/+) для прокрутки списка, а затем [MODE] (Режим), чтобы сделать выбор. При выделенном пункте Save (Сохранить) нажмите [Y/+] (Да/+), чтобы подтвердить выбор.

**Примечание.** Библиотека газов содержит сведения о многих газах. Для быстрой прокрутки списка нажмите и удерживайте кнопку [Y/+] (Да/+).

#### **8.3.3.4. Alarms (Сигналы предупреждения)**

Используйте это меню, чтобы изменить верхний и нижний пределы предупреждения, а также предел кратковременного воздействия (STEL) и средневзвешенную во времени концентрацию (TWA) — точки, после достижения которых срабатывают сигналы предупреждения. Здесь также можно изменить режим предупреждения (фиксированный сигнал предупреждения или автоматический сброс) и способы подачи сигнала предупреждения (с помощью световых индикаторов, зуммера, вибрационного сигнала и их сочетаний).

#### **8.3.3.5. Alarm Limits (Пределы сигнала предупреждения)**

Есть четыре группы настроек сигнала предупреждения, которые можно настроить для каждого датчика, для которого доступен определенный тип сигнала предупреждения.

Настройки:

- High Alarm (Верхн. предел)<br>• Low Alarm (Нижи предел)
- Low Alarm (Нижн. предел)
- STEL Alarm (Сигнал STEL (ПКВ))
- TWA Alarm (Сигнал TWA (CBK))

**Примечание.** Некоторые настройки сигнала предупреждения применяются не ко всем датчикам. Если параметр не соответствует датчику (в некоторых случаях для датчика могут быть неприменимы параметры STEL (ПКВ) и TWA (СВК)), такой датчик не отображается в списке пределов для сигналов предупреждения.

#### **8.3.3.6. Alarm Mode (Режим предупреждения)**

Можно запрограммировать на QRAE3 возможность отключать сигнал предупреждения двумя способами.

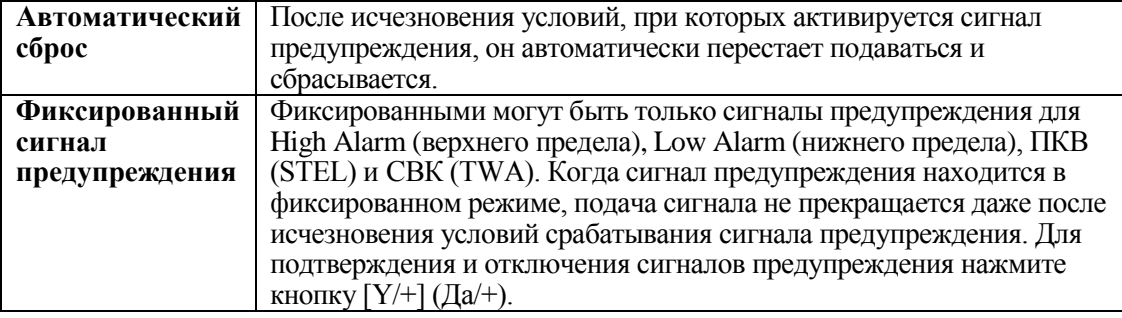

### **8.3.3.7. Alarm Settings (Настройки сигнала предупреждения)**

Вы можете включать/выключать любую комбинацию световых индикаторов (светодиодов), звукового сигнала (зуммера) и сигнала вибрации.

Настройки:

- All Enabled (Все включено)<br>• Light (Световые индикаторы
- Light (Световые индикаторы)
- Vibration (Вибросигнал)<br>• Buzzer (Зуммер)
- Buzzer (Зуммер)
- Buzzer & Light (Зуммер и световые индикаторы)
- Buzzer & Vibration (Зуммер и вибрационный сигнал)
- Vibration & Light (Вибрационный сигнал и световые индикаторы)
- All Disabled (Все выключено)

### **8.3.3.8. Comfort Beep (Сигнал напоминания)**

Сигнал напоминания — звуковой сигнал предупреждения, который подается с 60-секундным интервалом, чтобы напомнить пользователю устройства QRAE3 о том, что устройство работает. Его можно включить или выключить.

#### **8.3.3.9. Man Down Alarm (Сигнализация неподвижности)**

Сигнал Man Down Alarm (Сигнализация неподвижности) является критически важным для обеспечения безопасности и может спасти чью-то жизнь, а потому доступен на каждом устройстве QRAE3. Работа этой функции основывается на следующей предпосылке: если устройство остается неподвижным в ситуации, когда этого не должно быть, пользователь может находиться в опасности. В этой ситуации сигнал предупреждения на устройстве QRAE3 активируется не только локально, но и удаленно с помощью выделенной беспроводной сети RAE Systems, чтобы предупредить людей поблизости, а также сотрудников отвечающих за безопасность в командном центре, что с работником что-то случилось, и обеспечить незамедлительное предоставление помощи.

**Примечание.** Для удаленных уведомлений необходимо беспроводное подключение к сети.

Когда функция Man Down (Аварийная ситуация) включена, в верхней части главного экрана отображается значок Man Down (Аварийная ситуация), который указывает, что функция активна.

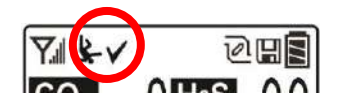

Если функция Man Down (Сигнализация неподвижности) включена и отсутствует сигнал о загазованности, устройство QRAE3 реагирует, если остается неподвижным в течение периода, указанного в параметре Motionless Time (Время в неподвижном состоянии). Если устройство остается неподвижным в течение этого времени, подается предварительный сигнал предупреждения, который должен привлечь внимание работника, а на экране отображается сообщение «Are You OK?» (Вы в порядке?). Если нажать кнопку [Y/+] (Да/+), подача сигнала предупреждения прекратится и устройство QRAE3 вернется к нормальной работе. Если нажать кнопку [MODE] (Режим), активируется сигнал Man Down (Сигнализация неподвижности) (если беспроводная связь включена, удаленным наблюдателям будет в режиме реального времени отправлено сообщение «Man Down» (Сигнализация неподвижности)). Если ни одна кнопка не нажата, то после окончания обратного отсчета времени активируется сигнал Man Down (Сигнализация неподвижности)(удаленным наблюдателям будет отправлено сообщение о возникновении возможной аварийной ситуации, если беспроводная связь включена).

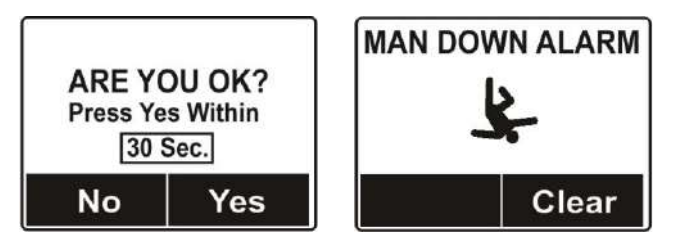

Доступные настройки:

- Off/On (Вкл./выкл.)
- Motionless Time (Время в неподвижном состоянии) период, в течение которого устройство должно находиться в неподвижном состоянии, чтобы активировался предварительный сигнал предупреждения)
- Sensitivity (Чувствительность) для компенсации внешней вибрации или движения может быть задана низкая, средняя или высокая чувствительность детектора движения
- Warning Time (Время до оповещения) обратный отсчет в секундах, от подачи предварительного сигнала предупреждения до подачи сигнала Man Down (Сигнализация неподвижности)

После подачи сигнала аварийной ситуации раздается звуковой сигнал, светодиоды непрерывно мигают, и начинается обратный отсчет.

- Если пользователь устройства QRAE3 отреагирует на запрос «Are You OK?» (Вы в порядке?) нажатием кнопки [Y/+] (Да/+) до того, как обратный отсчет достигнет нуля, прекратится подача сигнала Man Down (Сигнализация неподвижности) и отобразится главный экран показаний.
- Если пользователь устройства QRAE3 не нажмет кнопку  $[Y/+]$  (Да/+) в ответ на вопрос «Are You OK?» (Вы в порядке?) до того, как обратный отсчет достигнет нуля, активируется сигнал Man Down (Сигнализация неподвижности) и светодиоды будут мигать непрерывно.
- Если во время обратного отсчета пользователь отреагирует на запрос «Are You OK?» (Вы в порядке?) нажатием кнопки [MODE] (Режим), это будет означать ответ «Нет», так что сразу же активируется сигнал Man Down (Сигнализация неподвижности).

Если беспроводная связь включена и устройство QRAE3 подключено к сети, сообщение «Man Down» (Сигнализация неподвижности) будет также отправлено удаленным наблюдателям.

### **8.3.4. Datalog (Журнал)**

Отображение значка дискеты на экране означает, что ведется регистрация данных в журнале. Устройство запоминает измеренную концентрацию газа для каждого датчика, дату и время каждого измерения, идентификаторы участка и пользователя, а также ряд других параметров. Памяти устройства QRAE3 хватает для регистрации данных четырех датчиков с интервалом в одну минуту в течение трех месяцев.Все данные сохраняются (даже после выключения устройства) в энергонезависимой памяти и затем могут быть загружены на ПК.

### **8.3.4.1. Clear Datalog (Очистка журнала)**

Эта операция стирает все данные, хранящиеся в журнале данных.

**Примечание.** После очистки журнала данные не могут быть восстановлены.

#### **8.3.4.2. Interval (Интервал)**

Интервалы отображаются в секундах. Значение по умолчанию — 60 секунд. Максимальный интервал составляет 3600 секунд, а минимальный — 1 секунду.

#### **8.3.4.3. Sensor Selection (Выбор датчика)**

Вы можете выбрать датчики, данные которых следует регистрировать. Когда отображается весь список установленных датчиков, вы можете самостоятельно выбрать, данные каких датчиков следует регистрировать.

**Примечание.** Если удалить датчик из списка, его настройки не изменяются и не стираются.

#### **8.3.4.4. Data Selection (Выбор данных)**

Выбор данных позволяет выбрать типы данных для хранения, которые будут доступны, когда вы загрузите журнал регистрации данных на компьютер с помощью ПО ProRAE Studio II (версия 1.7.0 или более поздняя).

Можно выбрать один или все четыре типа данных (необходимо выбрать хотя бы один).

- Minimum (Минимальные значения)
- Average (Средние значения)
- Maximum (Максимальные значения)
- Real Time ( $B$  реальном времени)

#### **8.3.4.5. Datalog Type (Тип регистрации данных)**

Устройство предлагает два варианта регистрации данных.

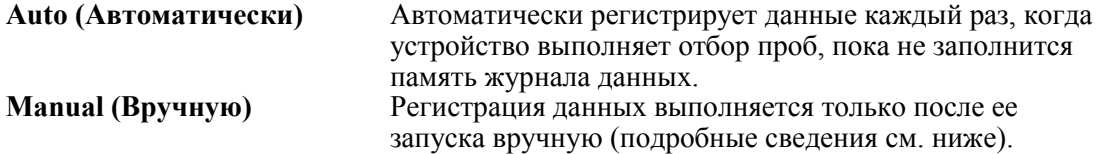

**Примечание.** Нельзя одновременно выбрать оба типа регистрации данных, только один из двух.

#### **Информация о типе регистрации данных Manual (Вручную)**

Если для устройства выбран тип регистрации данных Manual (Вручную), можно включать и выключать регистрацию данных, нажимая кнопку [MODE] (Режим) и переходя через экраны от главного дисплея до экрана с вопросом «Start Datalog?» (Начать регистрацию данных?).

- Когда вы достигнете экрана с вопросом «Start Datalog?» (Начать регистрацию данных?), нажмите кнопку [Y/+] (Да/+) для начала регистрации данных. Затем отобразится сообщение о начале регистрации данных: «Datalog Started» (Регистрация данных началась).
- Во время регистрации данных на экране отображается надпись «Stop Datalog?» (Остановить регистрацию данных?). Нажмите кнопку [Y/+] (Да/+), чтобы остановить регистрацию данных. Или нажмите кнопку [MODE] (Режим), чтобы перейти к следующему экрану.

#### **8.3.4.6. Действия, когда журнал заполнен**

Если внутренняя память журнала данных заполнена, устройство QRAE3 может остановить сбор данных (параметр Stop when full (Остановить при заполнении)) или вернуться в начало журнала и перезаписать данные из первой записи, второй записи и т. д. (параметр Wraparound (Циклический возврат)).

#### **8.3.5. Monitor (Газоанализатор)**

В меню «Monitor» (Газоанализатор) можно изменять контрастность ЖКД, рабочий режим, скорость откачки и другие параметры, переходя между вложенными меню.

#### **8.3.5.1. Date And Time (Дата и время)**

#### **Date (Дата)**

Обозначение месяца (ММ) и дня (DD) содержат по две цифры каждое, а обозначение года (YYYY) содержит четыре цифры.

#### **Time (Время)**

Время на устройстве QRAE3 следует устанавливать в 24-часовом формате, используя часы, минуты и секунды (HH:MM:SS).

### **8.3.5.2. Display (Дисплей)**

#### **LCD Contrast (Контрастность ЖКД)**

Контрастность дисплея можно увеличить или уменьшить по сравнению со значением по умолчанию. Возможно, вам никогда и не потребуется изменять значение по умолчанию, однако в некоторых случаях бывает необходимо привести параметры дисплея в соответствие с предельными значениями температур и условиями освещенности окружающей среды.

Для изменения контрастности ЖК-дисплея нажимайте кнопку [Y/+] (Да/+). По завершении нажмите кнопку [MODE] (Режим), чтобы выделить пункт «OK», и кнопку [Y/+] (Да/+), чтобы сохранить изменения. Или выделите пункт «Cancel» (Отмена) и нажмите [Y/+] (Да/+), чтобы отменить изменения и восстановить первоначальную настройку.

#### **LCD Flip (Автоматический поворот экрана на ЖКД)**

Можно настроить автоматический поворот экрана на 180° при перевороте устройства QRAE3. Функцию поворота экрана можно включать и выключать.

#### **Backlight (Подсветка)**

Подсветка дисплея может включаться либо автоматически (в зависимости от освещенности среды), либо вручную. Ее также можно полностью отключить.

#### **8.3.5.3. Pump Speed (Скорость откачки)**

Если устройство QRAE3 оснащено насосом, этот насос может работать на двух скоростях — высокой и низкой. Работа на низкой скорости создает меньше шума, увеличивает срок службы насоса и экономит небольшое количество электроэнергии. На точность анализа проб скорость работы насоса почти не влияет.

**Примечание.** Высокую скорость следует использовать для нетипичных датчиков, а также для отбора проб через шланг с большого расстояния.

### **8.3.5.4. Site ID (Идентификатор участка)**

Выберите и введите 8-значный идентификатор участка для однозначной идентификации конкретного участка, где будет использоваться устройство. Первые четыре символа могут быть буквами или цифрами, а последние четыре символа могут быть только цифрами. Этот идентификатор участка будет включен в отчет регистрации данных.

**Примечание.** Выбирайте буквы (они отображаются в алфавитном порядке) и цифры (от 0 до 9), каждый раз нажимая кнопку  $[Y/+]$  (Да/+). Чтобы быстро прокрутить весь список букв и цифр, удерживайте кнопку [Y/+] (Да/+), пока не появится нужный символ. Для сохранения изменений выделите пункт «OK» и нажмите кнопку  $[Y/+]$  (Да/+).

### **8.3.5.5. User ID (Идентификатор пользователя)**

Введите 8-значный буквенно-цифровой идентификатор пользователя для однозначной идентификации пользователя. Этот идентификатор пользователя будет включен в отчет регистрации данных.

**Примечание.** Выбирайте буквы (они отображаются в алфавитном порядке) и цифры (от 0 до 9), каждый раз нажимая кнопку [Y/+] (Да/+). Чтобы быстро прокрутить весь список букв и цифр, удерживайте кнопку [Y/+] (Да/+), пока не появится нужный символ. Для сохранения изменений выделите пункт «OK» и нажмите кнопку [Y/+]  $( \text{Ja}/+).$ 

### **8.3.5.6. User Mode (Пользовательский режим)**

Доступны два пользовательских режима: Basic (Основной) и Advanced (Расширенный). В расширенном пользовательском режиме доступно больше параметров для изменения, чем в основном режиме. В расширенном пользовательском режиме для входа в меню Programming (Программирование) пароль не требуется.

### **8.3.5.7. Zero At Start (Установка нуля при запуске)**

Если устройство QRAE3 настроено на установку нуля (калибровку по свежему воздуху) при запуске (параметр Zero At Start (Установка нуля при запуске)), процедура запуска прерывается, чтобы вы могли выполнить калибровку по свежему воздуху.

Когда появится запрос на выполнение калибровки, нажмите [Y/+] (Да/+) для ее начала. Если установка нуля сейчас не нужна, нажмите кнопку [MODE] (Режим), чтобы пропустить ее. Если вы начали калибровку по свежему воздуху и хотите прервать ее, нажмите кнопку [MODE] (Режим). Калибровка остановится, и отобразится главный экран.

### **8.3.6. Wireless (Беспроводная связь)**

Если устройство QRAE3 оснащено модемом беспроводной связи, его настройки можно изменять с помощью пунктов меню в разделе «Wireless» (Беспроводная связь).

### **8.3.6.1. Radio On/Off (Вкл./выкл. радио)**

С помощью этого меню можно включать и выключать радио.

- 1. Выберите между «On» (Вкл.) и «Off» (Выкл.) с помощью кнопки [MODE] (Режим).
- 2. Выберите выделенный элемент меню, нажав кнопку  $[Y/+]$  ( $\text{Ia}/+)$ .
- 3. Нажимайте кнопку [MODE] (Режим), пока не окажется выделенным пункт Exit (Выход), для регистрации изменения.
	- Нажмите клавишу [Y/+] (Да/+), чтобы сохранить изменение. Появится сообщение «Turning On Radio. Please Wait.» (Выполняется настройка радио. Подождите.) или (если вы выключаете радио) откроется экран меню беспроводной связи.

### **8.3.6.2. Функция роуминга**

Функция роуминга обеспечивает непрерывную беспроводную связь между зонами. Благодаря этому пользователи беспроводных газоанализаторов могут переходить из одной зоны (или рабочего участка) в другую, не теряя при этом связь между газоанализатором и устройством, на котором установлено ПО ProRAE Guardian. Функцию роуминга можно включать и выключать непосредственно в газоанализаторе или с помощью программного обеспечения ProRAE Studio II.

- 1. В меню Wireless (Беспроводная связь) нажмите клавишу [MODE] (Режим), чтобы найти функцию Roaming (Роуминг).
- 2. Чтобы выбрать функцию Roaming (Роуминг), нажмите клавишу [Y/+] (Да/+).
- 3. Нажмите клавишу [MODE] (Режим), чтобы перейти к пунктам On (Включить) или Off (Выключить).
- 4. Нажмите клавишу [MODE] (Режим), чтобы перейти к пункту Exit (Выход).
- 5. Нажмите клавишу [Y/+] (Да/+), чтобы выйти.

**Примечание.** Если включена функция роуминга, нельзя изменить PAN ID (Идентификатор персональной сети) устройства. Кроме того, пункт PAN ID (Идентификатор персональной сети) не отображается в меню Wireless (Беспроводная связь). Чтобы снова включить PAN ID (Идентификатор персональной сети), выполните следующие действия.

- 1. В меню Wireless (Беспроводная связь) нажмите клавишу [N/-] (Нет/-), чтобы перейти к функции Roaming (Роуминг).
- 2. Чтобы выбрать функцию Roaming (Роуминг), нажмите клавишу  $[Y/+]$  (Да/+).
- 3. Нажмите клавишу [MODE] (Режим), чтобы перейти от пункта On (Включить) к пункту Off (Выключить).
- 4. Нажмите клавишу [Y/+] (Да/+), чтобы выбрать Off (Выключить).
- 5. Нажмите клавишу [MODE] (Режим), чтобы выбрать пункт Exit (Выход).
- 6. Нажмите клавишу [Y/+] (Да/+).

На экране появится сообщение «Apply Settings» (Применение настроек), после чего откроется меню Wireless (Беспроводная связь). Теперь функция роуминга выключена, пункт меню PAN ID (Идентификатор персональной сети) отображается и доступен для выбора.

### **8.3.6.3. PAN ID (Идентификатор персональной сети)**

Идентификаторы персональной сети устройства QRAE3 и других устройств, которые вы хотите подключить к беспроводной сети, должны совпадать. **Примечание.** Если функция роуминга включена, пункт меню PAN ID (Идентификатор персональной сети) не отображается в меню Wireless (Беспроводная связь). Чтобы пункт меню PAN ID (Идентификатор персональной сети) стал доступен, необходимо выключить функцию роуминга.

- 1. Выберите пункт PAN ID (Идентификатор персональной сети) в меню Wireless (Беспроводная связь) и нажмите клавишу [Y/+] (Да/+).
- 2. Нажмите клавишу [Y/+] (Да/+), чтобы увеличить число, или [MODE] (Режим), чтобы перейти к следующей цифре.
- 3. После перехода к последней цифре и внесения изменений нажмите клавишу [MODE] (Режим).
	- Нажмите клавишу [Y/+] (Да/+), чтобы сохранить изменение.
	- Нажмите клавишу [MODE] (Режим), чтобы отменить изменение.

### **8.3.6.4. Channel (Канал)**

Каналы устройства QRAE3 и других устройств, которые вы хотите подключить к беспроводной сети, должны совпадать.

- 1. Нажмите кнопку  $[Y/+]$  (Да/+), чтобы увеличить число, или [MODE] (Режим), чтобы перейти к следующему символу.
- 2. После перехода к последней цифре и внесения изменений перейдите к пункту «OK» и нажмите кнопку [MODE] (Режим) для сохранения изменений либо перейдите к пункту «Cancel» (Отмена) и выйдите в меню «Join Network» (Подключение к сети) без сохранения изменений.

#### **8.3.6.5. Подключение к сети**

Можно настроить устройство QRAE3 на автоматическое подключение к сети. Идентификатор персональной сети и канал отображаются для справки (если они неправильные, их можно изменить, как описано выше). Нажмите  $[Y/+]$  (Да/+), чтобы подключиться к сети, или [MODE] (Режим), чтобы перейти в меню Interval (Интервал) без внесения изменений. Примечание. Если функция роуминга включена, вместо номера PAN ID (Идентификатор персональной сети) отображается «- - -».

Пока устройство ищет сеть для подключения, на дисплее появляется следующее сообщение:

```
«Join Network...» (Подключение к сети...).
```
Если не удалось выполнить подключение, вы увидите следующее сообщение:

«Failed To Join Network» (Не удалось подключиться к сети).

Проверьте другие настройки, а также настройки сети, к которой вы пытаетесь подключиться.

Можно нажать кнопку [Y/+] (Да/+), чтобы повторить попытку, или кнопку [MODE] (Режим) для выхода без подключения к сети.

#### **8.3.6.6. Interval (Интервал)**

Это меню позволяет изменить интервал между сеансами беспроводной передачи данных. Интервал можно установить на 10, 30, 60, 120 или 240 секунд.

**Примечание.** Значение по умолчанию — 30 секунд.

#### **8.3.6.7. Off Network Alarm (Сигнал отключения сети)**

Если вы хотите, чтобы устройство QRAE3 уведомляло вас о потере соединения с сетью, включите эту функцию.

- 1. Выберите между «On» (Вкл.) и «Off» (Выкл.) с помощью кнопки [MODE] (Режим).
- 2. Выберите выделенный элемент меню, нажав кнопку  $[Y/+]$  (Да/+).
- 3. Нажимайте кнопку [MODE] (Режим), пока не окажется выделенным пункт Exit (Выход), для регистрации изменения.

**Примечание.** При потере соединения с беспроводной сетью QRAE3 издает сигнал каждую секунду.

#### **8.3.6.8. Factory Reset (Сброс до заводских настроек)**

Восстановление всех параметров беспроводной сети до значений по умолчанию.

**Предупреждение.** После сброса параметров беспроводной сети вы не сможете получить доступ к параметрам, удаленным в результате выполнения сброса.

> Reset Wireless Settings? (Сбросить параметры беспроводной сети?)

- Нажмите кнопку [Y/+] (Да/+), чтобы сбросить параметры беспроводной сети.
- Нажмите кнопку [MODE] (Режим), чтобы выйти без сброса параметров беспроводной сети.

# <span id="page-32-0"></span>**9. Применение политик**

Устройство QRAE3 можно настроить в соответствии с требованиями учреждения в отношении проведения калибровки и (или) тестирования с заданными интервалами времени и требованиями в отношении предупреждения пользователей о необходимости калибровки или проверки работоспособности. Кроме того, если необходимо проведение калибровки или тестирования, до их проведения нормальная работа устройства может быть прекращена.

Если политики применены и устройство прошло тестирование выбросом и калибровку в соответствии с настройками политик, то в верхней части экрана QRAE отображается значок, показанный ниже:

# $\boldsymbol{J}$

Если политики применены, то после запуска на устройстве QRAE3 отображается сообщение, информирующее пользователя о необходимости выполнения тестирования или калибровки устройства. Если необходимо провести и тестирование, и калибровку, оба сообщения отображаются по очереди.

### **9.1. Настройка применения политик**

Для внесения изменений в настройки применения политик необходимо использовать программу ProRAE Studio II.

Убедитесь, что адаптер переменного тока подключен, а кабель USB подсоединен к дорожному зарядному устройству и компьютеру, на котором запущена программа ProRAE Studio II.

- 1. Включите прибор QRAE3. Подождите, пока загрузится система и будут выполнены стандартные процедуры при запуске.
- 2. Нажмите и удерживайте кнопку [MODE] (Режим), пока не отобразится запрос «Enter Communications Mode?» (Перейти в режим обмена данными?).
- 3. Нажмите кнопку [Y/+] (Да/+). На экране отобразится сообщение «Ready To Communicate With Computer» (Готовность к обмену данными с компьютером).
- 4. Запустите программу ProRAE Studio II.
- 5. Выберите учетную запись «Administrator» (Администратор).
- 6. Введите пароль (по умолчанию «rae»).
- 7. Нажмите «OK».
- 8. Выберите пункт «A» (автоматическое обнаружение устройств).
- 9. Когда появится значок устройства, выделите его, щелкнув мышью.
- 10. Нажмите «Select» (Выбрать).
- 11. Нажмите «Setup» (Настройка).
- 12. Выберите «Policy Enforcement» (Применение политик).

Отобразится панель Policy Enforcement (Применение политик):

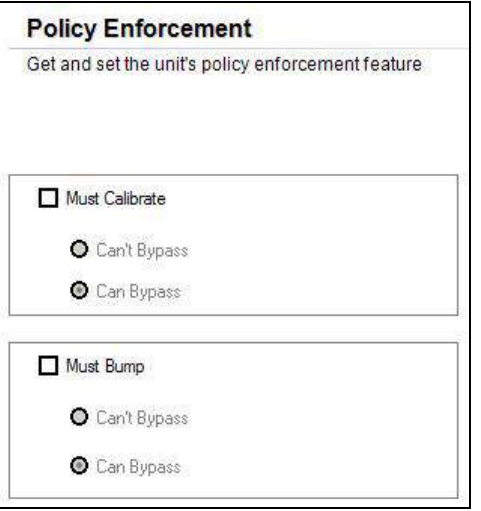

Можно выбрать параметры «Must Calibrate» (Необходимо выполнить калибровку) и (или) «Must Bump» (Необходимо тестировать), а затем установить, обязательно ли пользователю выполнять выбранную операцию для использования устройства.

13. После выбора параметров в программе ProRAE Studio II необходимо передать изменения на устройство. Щелкните значок «Upload all settings to the instrument» (Передать все настройки на устройство).

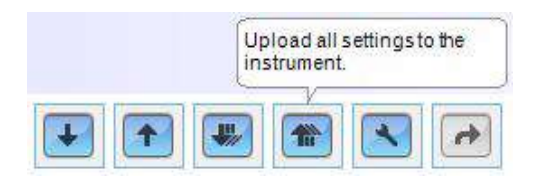

14. Отобразится сообщение о подтверждении. Нажмите кнопку «Yes» (Да), чтобы выполнить передачу, или «No» (Нет) для отмены.

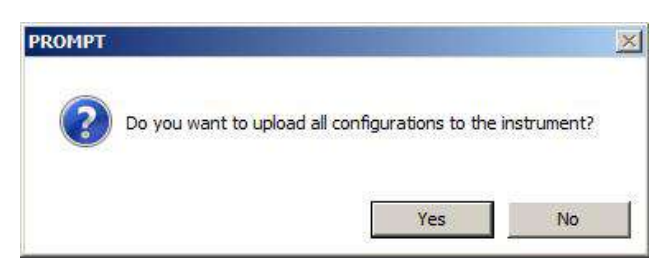

Передача занимает несколько секунд. Отображается индикатор выполнения, показанный ниже. Передачу можно отменить, нажав кнопку «Cancel» (Отмена).

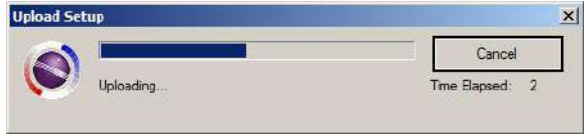

15. Закройте программу ProRAE Studio II.

16. Нажмите кнопку [MODE] (Режим) на устройстве QRAE3, чтобы выйти из режима обмена данными.

### **9.2. Отмена применения политик**

Если на экране устройства QRAE3 отображается сообщение о необходимости проведения контрольного выброса или калибровки и нет возможности пропустить этот шаг, следует выключить устройство и выполнить описанные ниже действия для изменения настроек применения политик.

- 1. С помощью кабеля USB подключите устройство QRAE3 в дорожном зарядном устройстве к компьютеру, на котором запущена программа ProRAE Studio II.
- 2. Переведите устройство QRAE3 в режим диагностики (выключив устройство, нажмите и удерживайте кнопки  $[\dot{Y}/+]$  (Да/+) и [MODE] (Режим), пока оно не включится).
- 3. При запросе введите пароль (по умолчанию «0000») и нажмите кнопку [MODE] (Режим).
- 4. Несколько раз нажмите кнопку [MODE] (Режим), пока не отобразится запрос «Enter Communications Mode?» (Перейти в режим обмена данными?).
- 5. Нажмите кнопку [Y/+] (Да/+), чтобы перейти в режим обмена данными.
- 6. Запустите программу ProRAE Studio II.
- 7. Выберите учетную запись «Administrator» (Администратор).
- 8. Введите пароль (по умолчанию «rae»).
- 9. Нажмите «OK».
- 10. Выберите пункт «А» (автоматическое обнаружение устройств).
- 11. Когда появится значок устройства, нажмите его.
- 12. Нажмите «Select» (Выбрать).
- 13. Нажмите «Setup» (Настройка).
- 14. Выберите «Policy Enforcement» (Применение политик). Отобразится панель Policy Enforcement (Применение политик).
- 15. Отмените выбор функций применения политик, которые не будут использоваться.
- 16. Нажмите «Upload all settings to the instrument» (Передать все настройки на устройство).

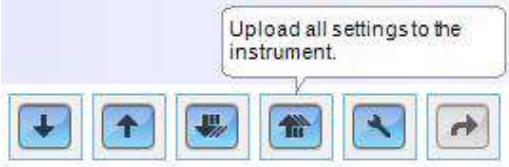

17. Когда отобразится сообщение о подтверждении, нажмите «Yes» (Да).

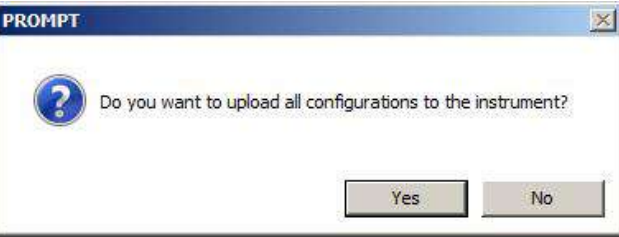

 Передача займет несколько секунд. Отображается индикатор выполнения, показанный ниже.

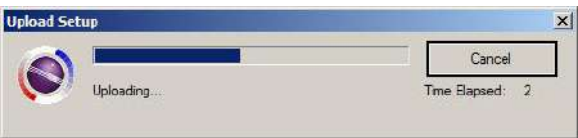

- 18. После завершения передачи закройте программу ProRAE Studio II.
- 19. Нажмите кнопку [MODE] (Режим) на устройстве QRAE3, чтобы выйти из режима обмена данными.

# **10. Калибровка и тестирование**

### **10.1. Проверка предупреждений вручную**

В режиме Normal Operation (Обычная эксплуатация) и при отсутствии условий, в которых активируется сигнал предупреждения, можно в любое время проверить зуммер (звуковое предупреждение), вибропредупреждение, световые индикаторы и подсветку, нажав кнопку  $[Y/+]$  (Да/+). Если сигнал предупреждения не активируется, проверьте настройки предупреждений в Programming Menu (Меню программирования) и убедитесь, что все предупреждения включены (в разделе Programming (Программирование)/Alarms (Сигналы предупреждения)/Alarm Settings (Настройки сигнала предупреждения) должен быть выбран параметр «All Enabled» (Все включены)). Если сигналы предупреждения включены, но сигнал не подается, не используйте устройство.

### **10.2. Тестирование и калибровка**

Компания RAE Systems рекомендует периодически выполнять тестирование для проверки устройства QRAE3. Цель выполнения тестирования заключается в проверке реакции датчиков устройства на газ, а также в проверке исправности всех сигналов предупреждения.

- Мультигазовый детектор QRAE3 необходимо калибровать, если не пройдено тестирование, но не реже одного раза в 180 дней, в зависимости от интенсивности эксплуатации и воздействия на датчик отравляющих и загрязняющих веществ.
- Интервалы между калибровками и проверкой работоспособности могут быть разными в зависимости от национальных законодательных требований.

Тестирование выполняться как вручную, так и с помощью системы автоматического тестирования и калибровки AutoRAE 2. После выполнения проверки работоспособности вручную отображается результат (пройдено или не пройдено испытание) на основании показаний датчика, однако, ответственность за включение и работу всех сигналов предупреждений лежит на пользователе.

**Примечание.** Тестирование и калибровку можно выполнять с помощью системы автоматического тестирования и калибровки AutoRAE 2. При выполнении тестирования с помощью системы AutoRAE 2 проводятся проверки датчика и сигналов предупреждения. Подробную информацию см. в руководстве пользователя AutoRAE 2.

### **10.2.1. Тестирование (проверка работоспособности)**

Для выполнения тестирования используется тот же газ, что и для калибровки. Необходимо использовать регулятор постоянного расхода с расходом от 0,5 до 1 л в минуту. На диффузионные модели необходимо установить калибровочный переходник. Прибор необходимо подсоединить к баллону с калибровочным газом с помощью трубки из комплекта.

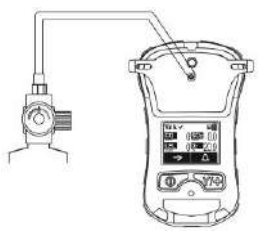

**Для диффузионных моделей требуется калибровочный колпачок, а не калибровочная трубка с тройником.**

**Примечание.** Для моделей с насосом требуется калибровочная трубка с тройником, которая подсоединяется, как показано на рисунке ниже.

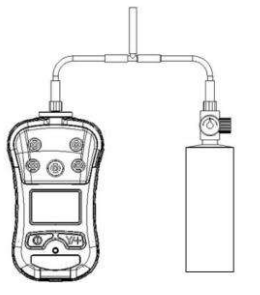

**Примечание. При использовании калибровочной трубки с тройником (только для моделей с насосом) давление в баллоне с калибровочным газом должно быть выше 100 фунтов на кв. дюйм.**

1. Включите устройство QRAE3, нажав и удерживая кнопку [MODE] (Режим), и подождите, пока система полностью загрузится. По окончании загрузки появится главный экран измерения с названиями датчиков и показаниями.

**Внимание!** Перед выполнением тестирования убедитесь, что все датчики готовы к работе. Доступ к меню тестирования предоставляется не сразу, а через некоторое время, которое необходимо устройству для подготовки датчиков к работе. Определить, что датчик готов к работе, можно по показаниям, отображающимся рядом с его названием на экране. Если датчик не готов к работе, рядом с его названием будет отображаться пунктирная линия («--»).

- 2. Если используется диффузионная модель QRAE3, установите на нее калибровочный переходник.
- 3. Включите подачу газа.
- 4. Подсоедините прибор к калибровочной трубке с тройником, затем подсоедините ее к баллону с калибровочным газом.
- 5. Для начала тестирования нажмите кнопку [Y/+] (Да/+), для выхода нажмите кнопку [MODE] (Режим). Во время выполнения тестирования отображаются показатели каждого датчика. После выполнения тестирования для каждого датчика отображаются результаты (пройден или не пройден тест) и показания.

**Внимание!** Если один или несколько датчиков не пройдут тестирование, следует выполнить калибровку этих датчиков.

6. Тестирование выполнен. Нажмите  $[Y/+]$  (Да/+) для выхода и возврата в меню Calibration (Калибровка).

Если все сигналы предупреждения и все датчики успешно прошли тестирование и ни один из них не требует калибровки, устройство готово к использованию.

### **10.3. Установка нуля**

Данная операция определяет для датчика нулевую точку кривой калибровки для чистого воздуха. Ее необходимо выполнять перед другими калибровками.

**Примечание.** При использовании баллона с эталонным воздухом необходим калибровочный переходник для QRAE3 (и калибровочная трубка с тройником, если прибор оснащен насосом). Для калибровки по чистому воздуху переходник использовать не нужно.

### **10.3.1. Установка нуля**

Эта процедура определяет нулевые точки для большинства датчиков. Установку нуля на устройстве QRAE3 следует выполнять на чистом воздухе с содержанием кислорода 20,9 % либо с помощью баллона с очищенным воздухом.

Чтобы начать калибровку по чистому воздуху, в меню калибровки выберите «Fresh Air» (Чистый воздух), нажав кнопку [Y/+] (Да/+) один раз.

Калибровка нуля будет завершена, когда таймер обратного отсчета дойдет до 0. На ЖКдисплее отобразятся названия датчиков, также будет указан результат каждой калибровки (пройдена или не пройдена) и показания датчиков.

**Примечание.** Калибровку можно прервать в любой момент обратного отсчета, нажав кнопку [MODE] (Режим).

### **10.3.2. Установка нуля для одного датчика**

Выберите датчик и начните калибровку, нажав кнопку [Y/+] (Да/+). Процедуру можно отменить в любой момент, нажав кнопку [MODE] (Режим).

### **10.4. Калибровка интервала**

Эта процедура определяет вторую точку кривой калибровки датчика.

**Примечание.** При выполнении калибровки вручную показания отображаются в эквивалентных единицах калибровочного, а не измеряемого газа.

### **10.4.1. Модель QRAE3 с насосом**

Насос QRAE3 служит для отбора проб со скоростью от 200 до 450 куб. см/мин. Прибор следует подключить к баллону с калибровочным газом с помощью трубок из комплекта, в который входит также калибровочная трубка с тройником (№ по каталогу M02-3008-000), как показано на рисунке ниже.

**Примечание.** При расходе от 500 до 1000 куб. см/мин. следует использовать регулятор постоянного расхода.

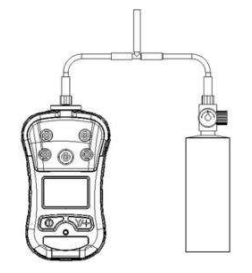

**Примечание. При использовании калибровочной трубки с тройником давление в баллоне с калибровочным газом должно быть выше 100 фунтов на кв. дюйм.**

### **10.4.2. Диффузионная модель QRAE3**

Поскольку на диффузионной модели QRAE3 (без насоса) нет одного впускного отверстия, следует использовать калибровочный переходник (калибровочный колпачок для диффузионных моделей: № по каталогу M02-3009-000; калибровочная трубка для диффузионных моделей: № по каталогу M03-3010-000) для одновременной подачи калибровочного газа на все датчики. Чтобы подсоединить переходник для калибровки, выполните следующие действия.

#### **Переходник для калибровки**

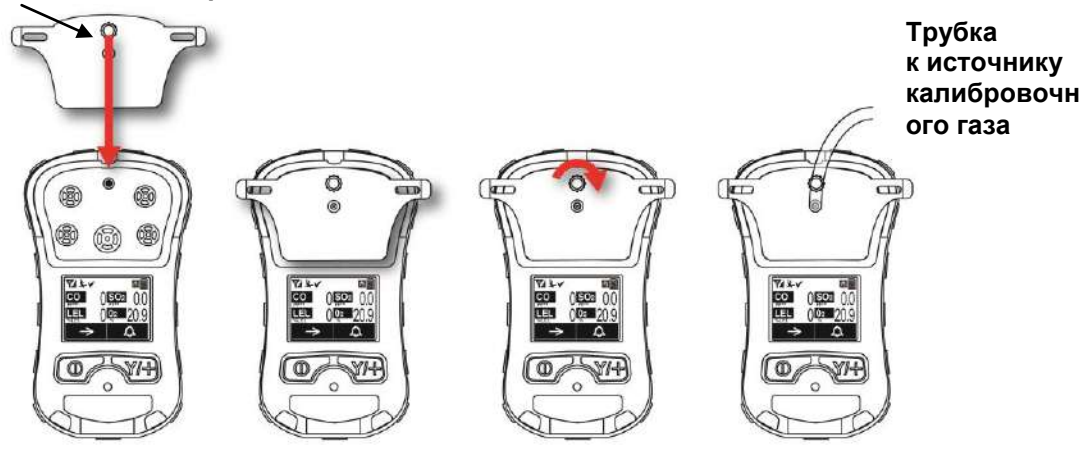

- 1. Совместите главный корпус калибровочного переходника с обозначенной областью вокруг впускных отверстий для газа на устройстве QRAE3.
- 2. Поверните ручку по часовой стрелке, чтобы зафиксировать калибровочный переходник на приборе.
- 3. Подсоедините шланг к калибровочному переходнику и емкости, из которой к нему подается газ.
- 4. Перед подачей калибровочного газа убедитесь, что калибровочный переходник надежно подсоединен. (В нижней части калибровочного переходника есть небольшие желобки для выхода газа после прохождения через датчики.)

#### **10.4.3. Калибровка интервала для нескольких датчиков**

Эта процедура позволяет выполнить калибровку интервала для нескольких датчиков одновременно. Для этого необходимо использовать соответствующий калибровочный газ. Также необходимо, чтобы концентрация, указанная на баллоне с газом, соответствовала концентрации, заданной в устройстве QRAE3.

- 1. Включите подачу калибровочного газа.
- 2. Подсоедините к устройству QRAE3 переходник для калибровки и баллон с газом.
- 3. Нажмите кнопку [Y/+] (Да/+) для начала калибровки. Отобразится экран с обратным отсчетом. Калибровку можно отменить в любой момент обратного отсчета, нажав кнопку [MODE] (Режим).

Когда калибровка будет завершена, отобразятся названия датчиков, а также будет указан результат калибровки (пройдена или не пройдена) и показания датчиков.

#### **10.4.4. Калибровка интервала для одного датчика**

Чтобы провести калибровку интервала для одного датчика, выполните следующие действия.

- 1. В меню калибровки выберите «Single Sensor Span» (Калибровка интервала для одного датчика).
- 2. Выберите датчик из списка.
- 3. Включите подачу калибровочного газа.
- 4. Подключите переходник для калибровки и подсоедините его к источнику калибровочного газа.
- 5. Убедитесь, что отображаемое значение калибровки соответствует концентрации, указанной на баллоне с газом.
- 6. Нажмите кнопку [Y/+] (Да/+), чтобы начать калибровку. Калибровку можно отменить в любой момент обратного отсчета, нажав кнопку [MODE] (Режим).

Калибровка интервала будет завершена, когда таймер обратного отчета дойдет до 0. На ЖК-дисплее отобразятся сведения о том, успешно ли прошла калибровка, и значение для данного калибровочного газа.

**Примечание.** Если калибровку датчика выполнить не удалось, повторите попытку. Если калибровку не удастся выполнить еще раз, отключите питание и замените датчик.

**ВНИМАНИЕ!** Не заменяйте датчики в опасной среде.

# **11. Передача журнала данных, настройка газоанализатора и обновления прошивки с помощью компьютера**

Журналы данных можно загружать с устройства QRAE3 в компьютер, а обновления прошивки можно передавать на устройство QRAE3 через порт USB на дорожном зарядном устройстве. Для подключения дорожного зарядного устройства к компьютеру, на котором запущена программа ProRAE Studio II (версии 1.7.0 или более поздней), используйте 5-контактный кабель Mini B USB – USB из комплекта.

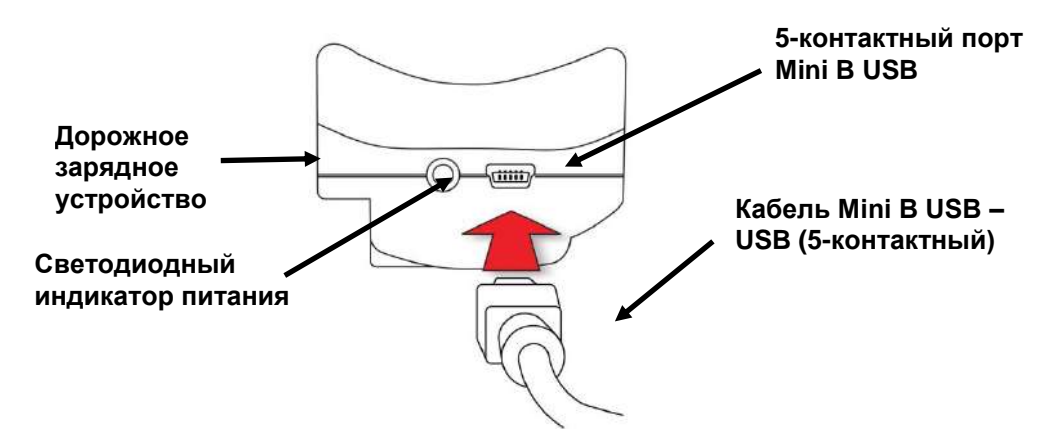

### **11.1. Загрузка журналов данных и выполнение настройки устройства и обновления прошивки с помощью ПК**

Устройство QRAE3 можно подключить к компьютеру, на котором запущена программа ProRAE Studio II для настройки устройства и управления данными, для загрузки журналов данных, или передачи новой прошивки.

Устройство QRAE3 должно быть подключено к компьютеру с помощью входящего в комплект дорожного зарядного устройства и должно находиться в режиме обмена данными с ПК.

- 1. Для подключения дорожного зарядного устройств к ПК используйте входящий в комплект кабель для обмена данными с ПК (кабель USB – mini-USB).
- 2. Включите прибор QRAE3. Убедитесь, что устройство работает (отображается главный экран измерения).
- 3. Переведите устройство QRAE3 в режим обмена данными с ПК, нажимая кнопку [MODE] (Режим), начав с главного экрана измерений, пока не перейдете к экрану с запросом «Enter Communications Mode?» (Перейти в режим обмена данными?).
- 4. Нажмите кнопку  $[Y/\dagger]$  (Да $/\dagger$ ). Выполнение измерений и регистрация данных прекратятся. Теперь устройство готово к обмену данными с ПК. Теперь на дисплее отобразится сообщение «Ready To Communicate With PC Or AutoRAE2» (Устройство готово к обмену данными с ПК или AutoRAE2).
- 5. Запустите приложение ProRAE Studio II, введите пароль и для обнаружения устройства следуйте инструкциям в руководстве пользователя программы ProRAE Studio II.
- 6. Следуйте инструкциям в руководстве пользователя программы ProRAE Studio II для загрузки журнала данных, настройки устройства или обновления прошивки QRAE3.

7. По окончании процесса нажмите кнопку [MODE] (Режим) на устройстве QRAE3 для выхода из режима обмена данными с ПК. После обновления прошивки QRAE3 приборы выключатся автоматически.

# **12. Техническое обслуживание**

Кроме замены датчиков, фильтров и аккумулятора, устройство QRAE3 не нуждается в существенном обслуживании. Если устройство оснащено насосом, он также может нуждаться в замене.

### **12.1. Замена фильтров**

#### **Конфигурация с насосом**

Если внешний фильтр засорился, снимите его, свинтив с впускного отверстия. Утилизируйте его, а на устройство установите новый фильтр.

**ВНИМАНИЕ!** Модель QRAE3 с насосом не следует калибровать или эксплуатировать без фильтра. Работа без фильтра может привести к повреждению инструмента.

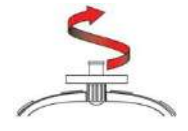

### **12.2. Снятие, чистка и установка модулей датчиков**

**ВНИМАНИЕ!** Не заменяйте датчики в опасной среде.

Все датчики расположены в отсеке для датчиков в верхней части устройства QRAE3. Для доступа к ним следует выкрутить четыре винта в верхней части, а затем перевернуть прибор и снять крышку отсека для датчиков.

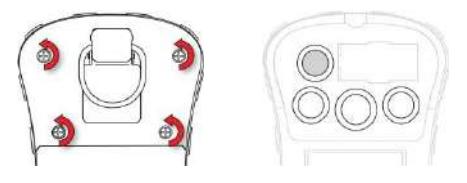

- 1. Выключите устройство.
- 2. Выкрутите четыре винта, которые фиксируют крышку отсека с датчиками.
- 3. Переверните прибор и снимите крышку. Датчики установлены в гнездах.
- 4. Осторожно извлеките пальцами необходимый модуль датчика.
- 5. Установите сменный датчик. Убедитесь, что электрические контакты совмещены с отверстиями в плате ПК, а датчик плотно установлен.
- 6. Установите крышку и затяните четыре винта.

**ВНИМАНИЕ!** После замены датчиков всегда выполняйте полную калибровку.

### **12.3. Размещение датчиков**

#### **ВНИМАНИЕ!**

Существует восемь моделей QRAE3 («D» означает «диффузионная»). Датчики следует устанавливать в указанные разъемы. Диффузионный прибор (со знаком «D») нельзя заменять на конфигурацию с насосом, а конфигурацию с насосом нельзя трансформировать в диффузионную.

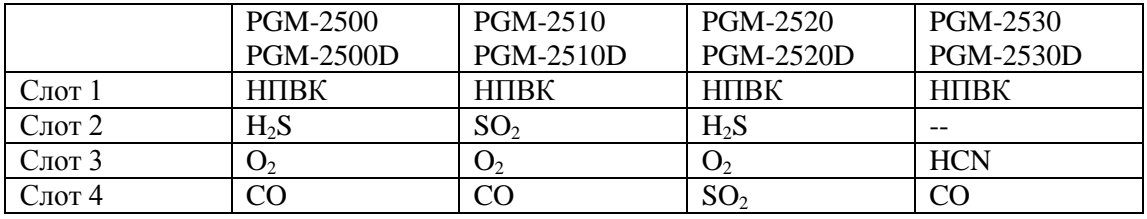

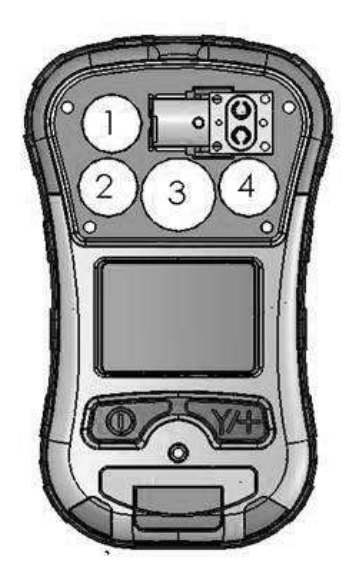

**ВНИМАНИЕ!** После замены или извлечения датчиков необходимо выполнить калибровку прибора.

### **12.4. Замена насоса**

Если устройство QRAE3 оснащено насосом и насосу требуется замена, выполните указанные ниже действия. Перед началом работ извлеките аккумулятор.

- 1. Снимите заднюю крышку.
- 2. Насос зафиксирован металлическим креплением и двумя винтами с крестообразным шлицем. Выкрутите оба винта.
- 3. Извлеките металлическое крепление.
- 4. Насос имеет впускное и выпускное отверстия, которые точно подогнаны к двум малым трубкам внутри полости насоса. Нажав одной рукой на корпус прибора, другой рукой потяните насос вверх.

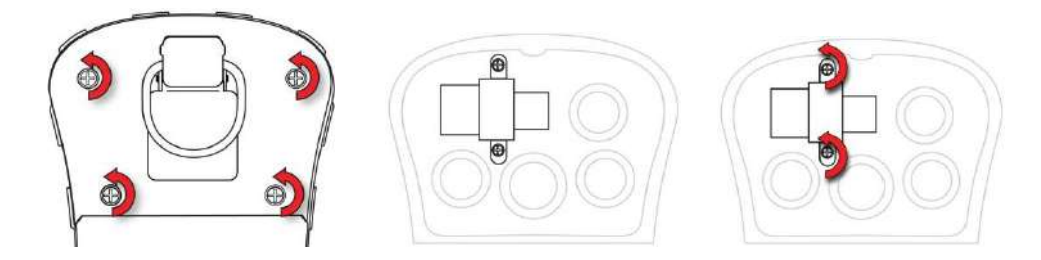

- 5. Установите новый насос (немного покачивая для более плотного вхождения) и убедитесь, что впускное и выпускное отверстия насоса плотно подогнаны к двум трубкам.
- 6. Установите металлическое крепление поверх насоса.
- 7. Установите и закрутите два винта, фиксирующие крепление на корпусе.
- 8. Закройте крышку.
- 9. Включите устройство и проверьте, работает ли новый насос.

# **13. Обзор предупреждений**

Устройство QRAE3 обеспечивает безошибочную пятипозиционную систему предупреждений, включающую локальные сигналы предупреждения на устройстве, а также удаленное предупреждение по беспроводной связи в режиме реального времени, для повышения уровня безопасности. Локальные предупреждения включают в себя звуковое предупреждение зуммером, визуальное предупреждение с помощью ярких светодиодных индикаторов, вибропредупреждение и предупреждение на экране устройства. Их можно настраивать или выборочно включать/отключать.

### **13.1. Сигналы предупреждения**

В течение каждого периода измерения концентрация газа сравнивается с запрограммированными уровнями предупреждения для нижнего и верхнего пределов значений, а также пределов СВК (TWA) и ПКВ (STEL). Если концентрация превышает любой из заданных пределов, немедленно активируются предупреждения об условиях возникновения тревоги как для пользователя QRAE3, так и для удаленного сотрудника безопасности (если беспроводная связь включена).

Кроме того, устройство QRAE3 включает сигнал предупреждения при выполнении одного из следующих условий: низкий заряд аккумулятора, блокировка насоса и т. д.

Когда звучит сигнал предупреждения о низком заряде аккумулятора, это означает, что осталось приблизительно 10 минут рабочего времени. В этом случае рекомендуется немедленно заменить или зарядить аккумулятор в безопасном месте.

### **13.2. Изменение режима предупреждения**

Можно выбирать между режимами Auto Reset (Автоматический сброс) и Latched (Фиксированный сигнал). Фиксированный сигнал предупреждения остается включенным, пока пользователь не подтвердит получение предупреждения нажатием кнопки. Предупреждение с автоматическим сбросом отключается при исчезновении условия, которое вызвало срабатывание предупреждения (например, высокий показатель H2S превышает установленный порог и вызывает срабатывание предупреждения, но затем показатель падает ниже порогового значения, и предупреждение отключается).

- 1. В меню программирования откройте раздел Alarms (Сигналы предупреждения), а затем откройте вложенное меню Alarm Mode (Режим предупреждения).
- 2. Выберите значение Auto Reset (Автоматический сброс) или Latched (Фиксированный сигнал), нажав кнопку [MODE] (Режим) для выбора и кнопку [Y/+] (Да/+) для подтверждения выбора.
- 3. Нажмите кнопку [Y/+] (Да/+) для сохранения изменений.

### **13.3. Сводка сигналов тревоги**

#### **Общие сведения о предупреждении**

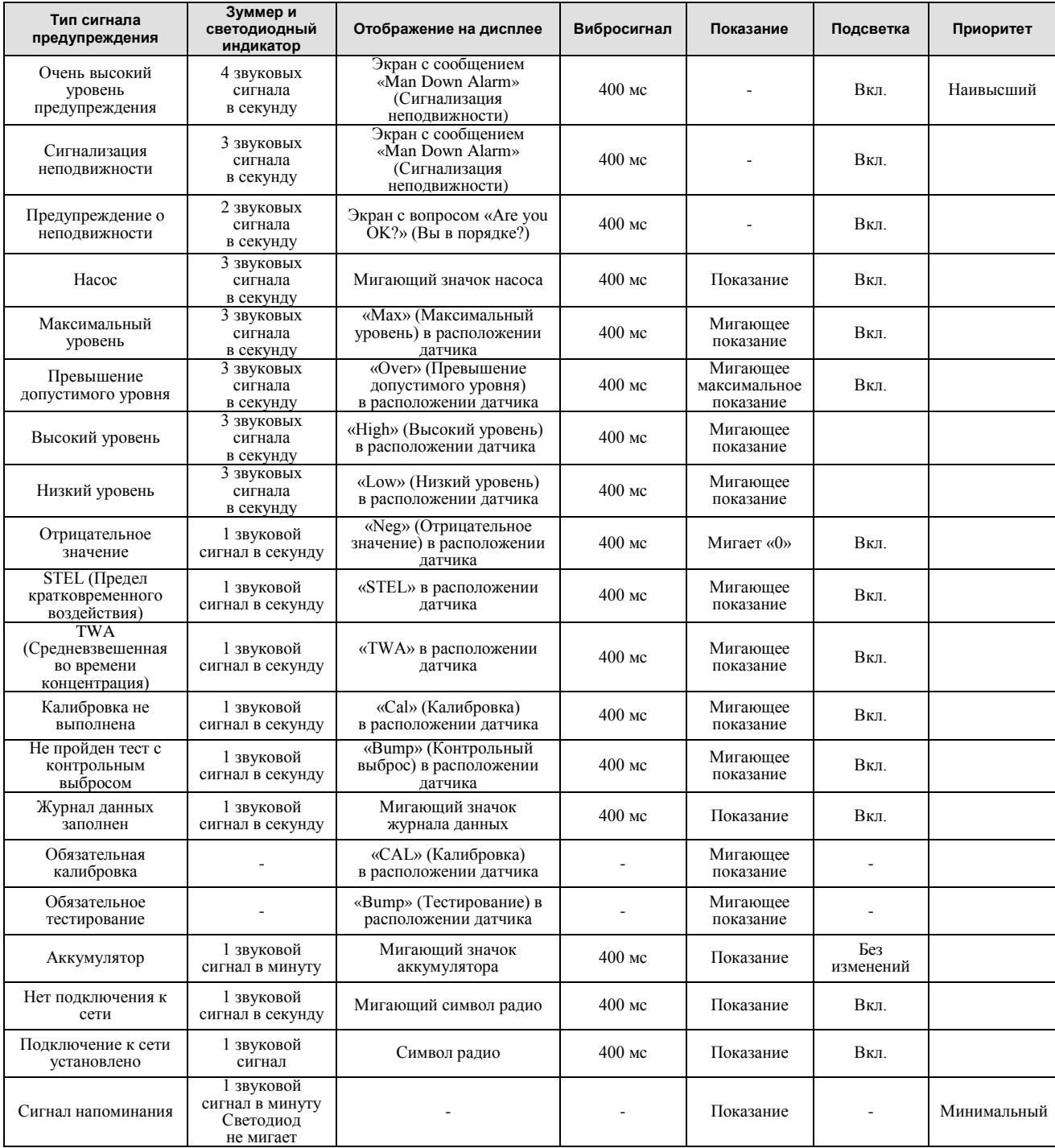

#### **Примечания**

Предупреждение «Negative» (Отрицательное) означает, что значение ниже нуля.

Предупреждение «Network Lost» (Нет подключения к сети) означает потерю беспроводной связи между устройством QRAE3 и его сетью.

Предупреждение «Network Joined» (Подключение к сети установлено) означает, что устройство QRAE3 подключилось к беспроводной сети.

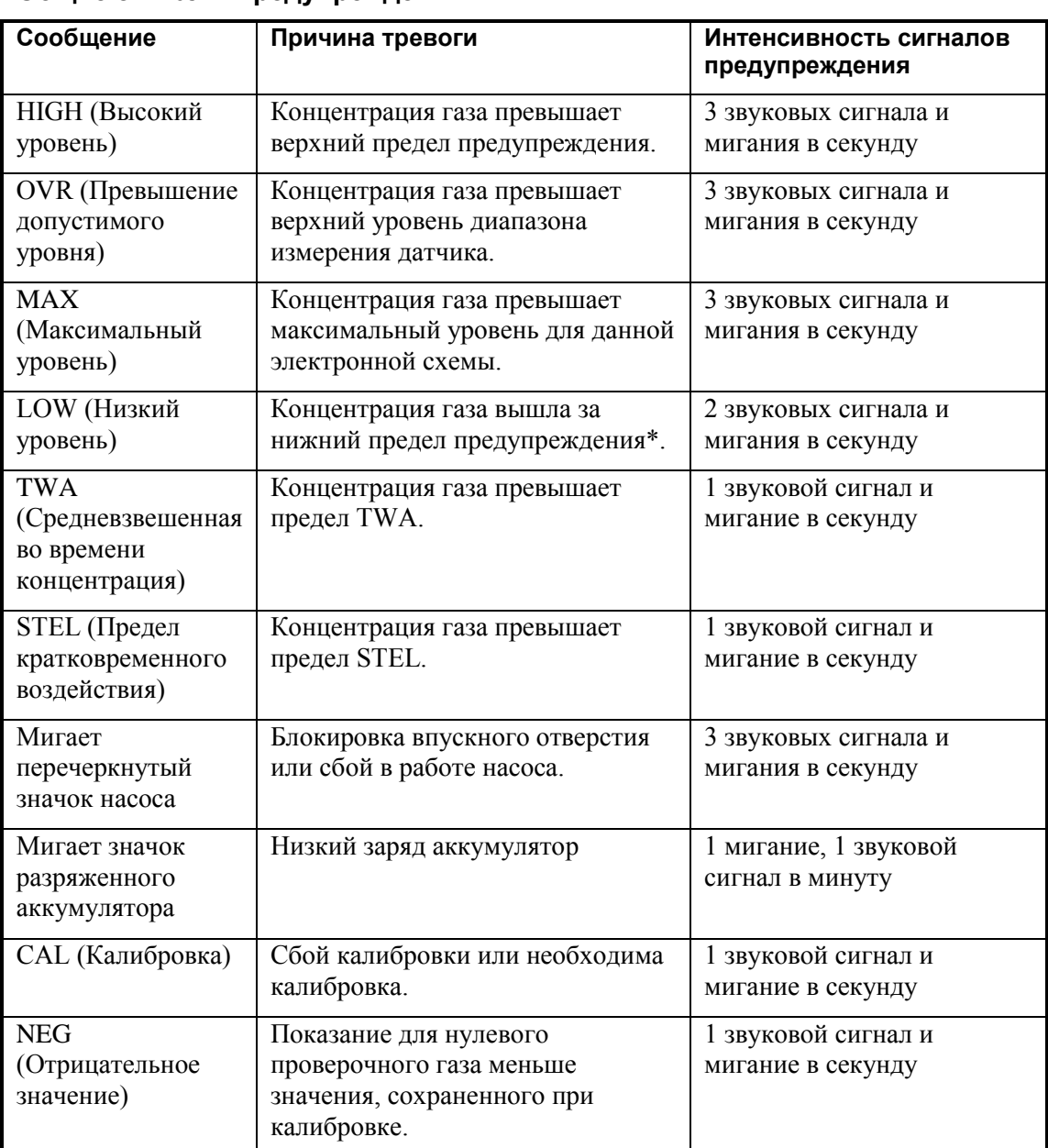

#### **Общие сигналы предупреждения**

\* Для кислорода указание «нижний предел предупреждения» означает, что концентрация вышла за нижний предел предупреждения.

### **Тестирование сигналов предупреждения**

В обычном режиме эксплуатации и при отсутствии условий срабатывания сигналов предупреждения можно в любое время проверить звуковые, визуальные и вибрационные сигналы предупреждения, нажимая кнопку [Y/+] (Да/+).

### **14. Поиск и устранение неисправностей**

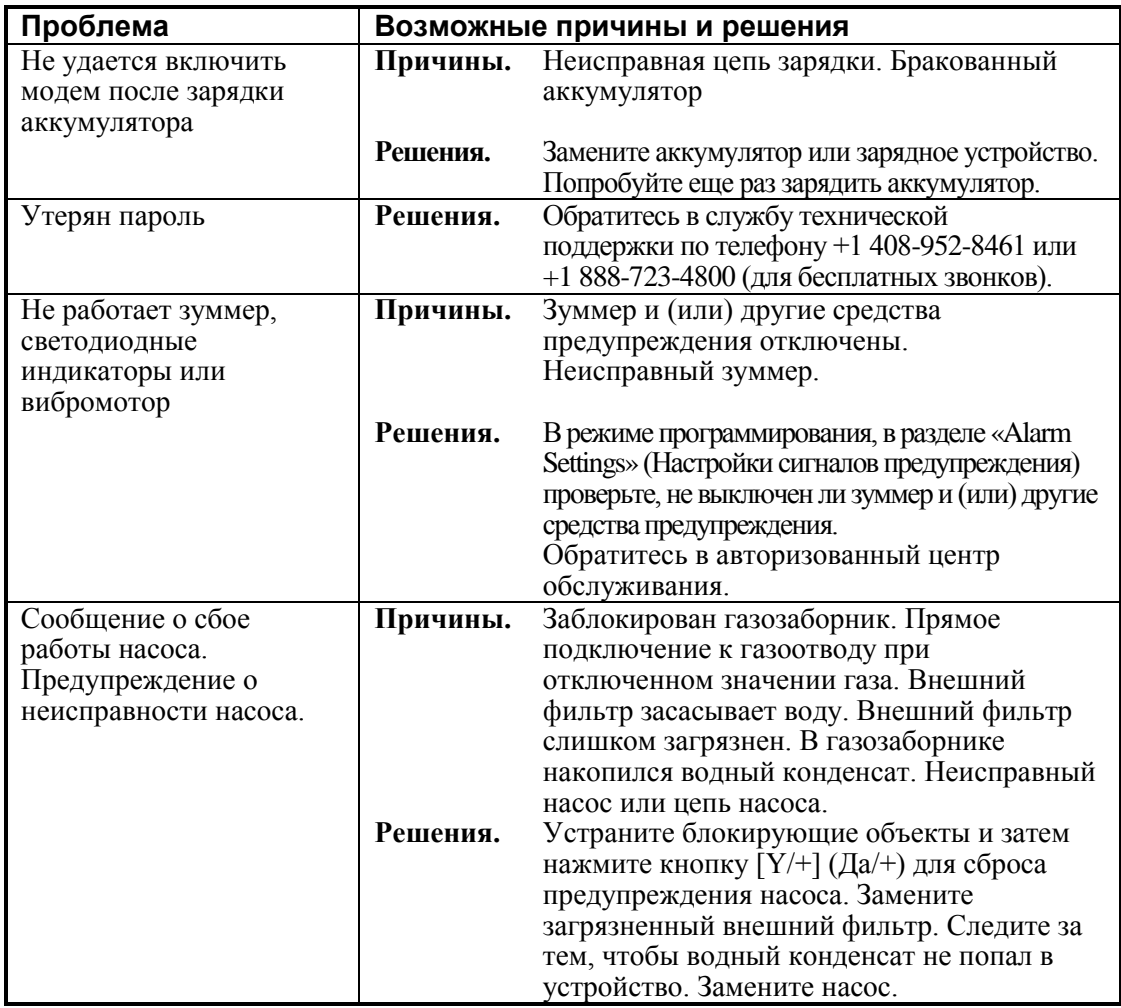

Для заказа запасных частей обращайтесь к уполномоченному дистрибьютору RAE Systems.

# **15. Режим диагностики**

В режиме диагностики устройство QRAE3 предоставляет приблизительные показатели датчика, аккумулятора и других элементов, а также список установленных датчиков и данные о них (окончание срока эксплуатации, серийный номер и т. д.). Большинство данных на этих экранах будут нужны только специалистам по обслуживанию технических устройств. Однако некоторые экраны дают возможность изменять настройки.

В режим диагностики устройства QRAE3 можно перейти только при запуске устройства. В режиме диагностики устройство QRAE3 отображает приблизительные значения и не использует такие единицы измерения, как части на миллион (ч./млн, ppm).

### **15.1. Переход в режим диагностики**

- 1. Когда устройство QRAE3 выключено, нажмите и удерживайте кнопки [MODE] (Режим) и  $[Y/+]$  (Да/+).
- 2. Когда включится экран и отобразится запрос пароля, отпустите кнопки.
- 3. Введите пароль, состоящий из 4 цифр (пароль такой же, как и для режима программирования; по умолчанию — 0000), выполнив указанные ниже

действия.

- Переходите от одной позиции четырехзначной строки к другой, нажимая кнопку [MODE] (Режим).
- Нажмите кнопку [Y/+] (Да/+) несколько раз для выбора необходимой цифры. Числа увеличиваются от 0 до 9.
- При достижении цифры 9 нажатием кнопки [Y/+] (Да/+) вы перейдете снова к цифре 0.
- 4. По окончании нажмите кнопку [MODE] (Режим), а затем кнопку  $[Y/\dagger] (A/\dagger)$ . Если вы ввели правильный пароль, отобразится экран «Product Model» (Модель изделия).

### **15.2. Выход из режима диагностики**

- 1. Выключите устройство QRAE3, нажав и удерживая кнопку [MODE] (Режим). Отобразится обычный обратный отсчет перед выключением.
- 2. Когда устройство выключится, появится предупреждение. Отпустите кнопку.

**Примечание.** При следующем включении устройства QRAE3 нажмите только кнопку [MODE] (Режим). Устройство автоматически запустится в обычном режиме.

### **15.3. Навигация в режиме диагностики**

Осуществляйте переход между экранами в диагностическом режиме, нажимая кнопку [MODE] (Режим). Первый экран содержит данные об изделии, включая его серийный номер, версию прошивки и т. д.

Нажимая кнопку [MODE] (Режим), можно перейти к следующим экранам:

- Instrument model name, serial number, and ID (Название модели, серийный номер и идентификатор прибора)
- Instrument Firmware (Прошивка прибора)
- Sensors Installed (Установленные датчики)
- Socket 1 (Гнездо 1)
- Socket 2 (Гнездо 2)
- Socket 3 (Гнездо 3)
- Socket 4 (Гнездо 4)
- Socket Raw Count (Приблизительный показатель гнезда)
- Zero/Span Count (Показатель нуля/интервала)
- Location 1 ID and Name (Идентификатор и название расположения 1)
- Location 2 ID and Name (Идентификатор и название расположения 2)
- Location 3 ID and Name (Идентификатор и название расположения 3)
- Location 4 ID and Name (Идентификатор и название расположения  $4$ )
- Buzzer Mode (Режим зуммера)
- Buzzer Frequency (Частота зуммера)
- Pump (High) (Насос (высокая скорость))
- Pump (Low) (Насос (низкая скорость))
- Battery (Аккумулятор)
- RTC (Часы реального времени)
- Lights/Vibrator (Световые индикаторы/вибрация)
- Temperature (Температура)
- LCD Contrast (Контрастность ЖКД)
- LCD Test (Тест ЖКД)
- Position Sensor (Датчик положения)
- Run Time (Время работы)
- Communication (Обмен данными) вход в режим обмена данными с компьютером (регистрация данных и измерение будут приостановлены)

# **16. Спецификации**

### **Спецификация устройства**

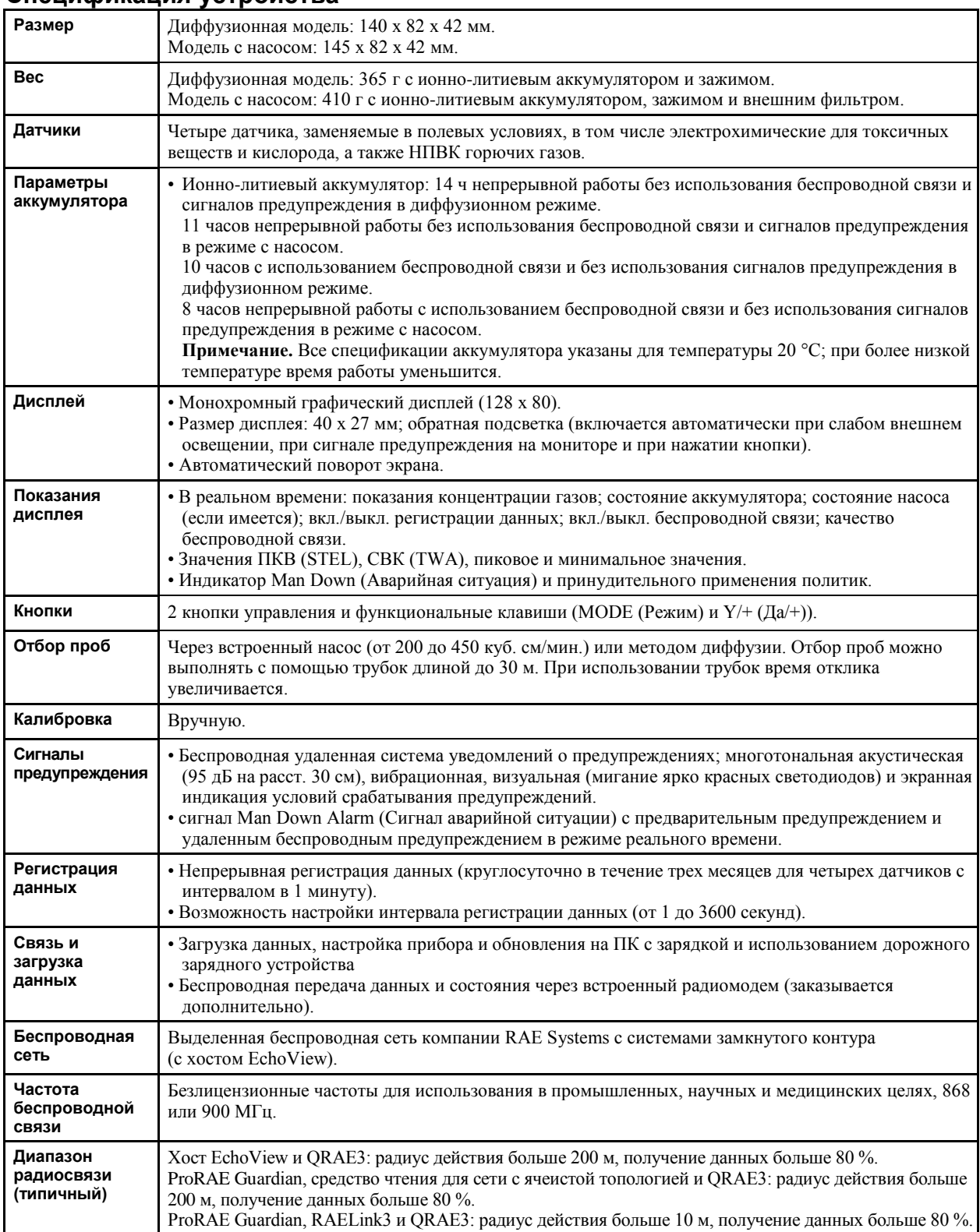

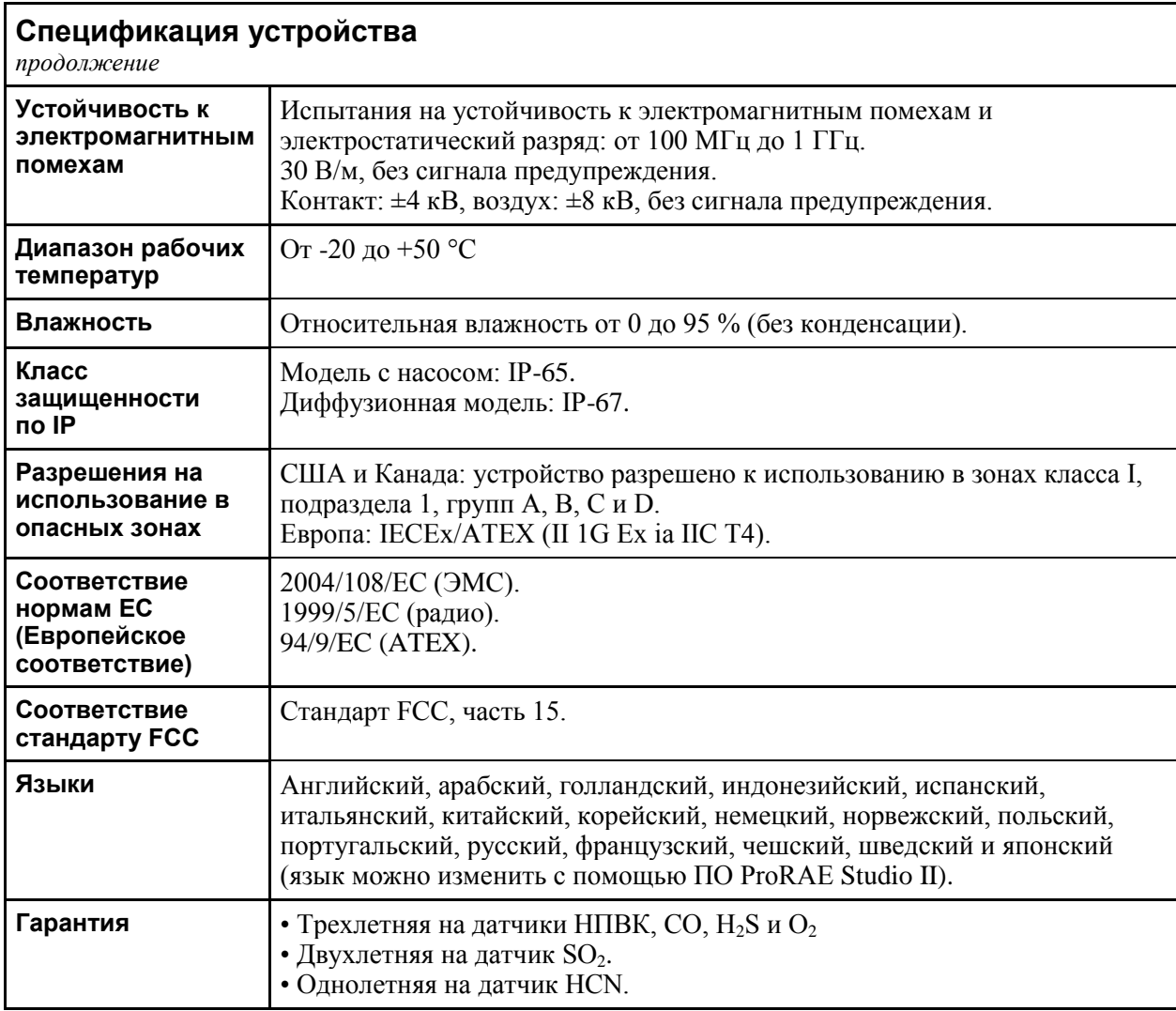

Спецификации могут изменяться.

#### **Спецификация датчика**

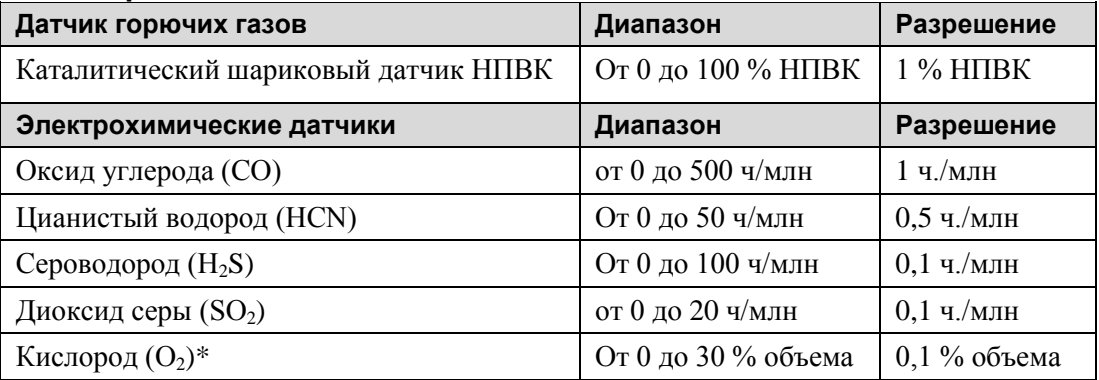

 $*$  С прибором QRAE3 разрешается использовать только датчик  $O_2$  на основе жидкого электролита. Использование датчиков других типов может ухудшить качество работы.

Все спецификации могут изменяться без предварительного уведомления.

### **Диапазон, разрешение и время срабатывания НПВК**

От 0 до 100 % 1 % 15 с

### **Поправочные коэффициенты НПВК**

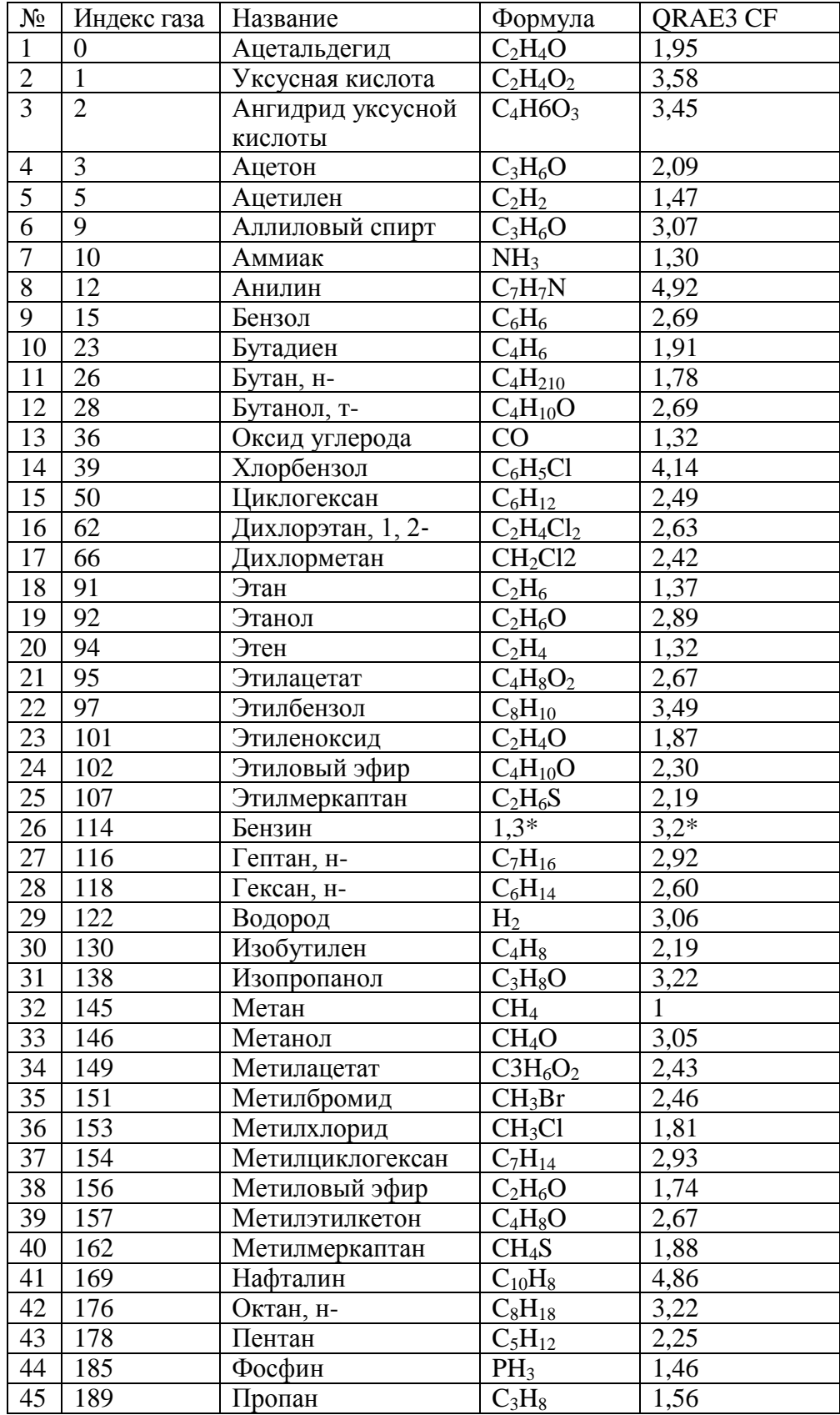

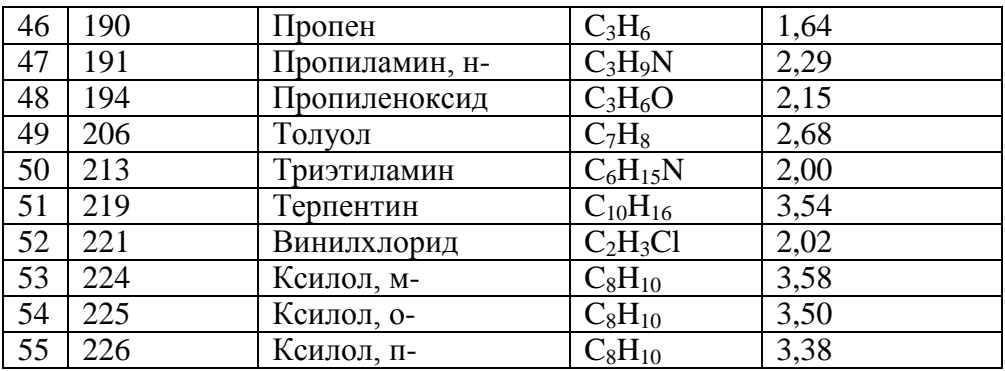

\* Изменяется в зависимости от состава и молекулярной массы. Для получения специальных поправочных коэффициентов обращайтесь в компанию RAE Systems.

#### **Предупреждение.**

Информацию о загрязнении датчика НПВК см. в Технических сведениях RAE Systems TN-144.

#### **Год выпуска**

Чтобы определить год выпуска, см. серийный номер устройства.

Предпоследняя цифра в серийном номере указывает на год выпуска. Например, буква M означает 2010 год выпуска.

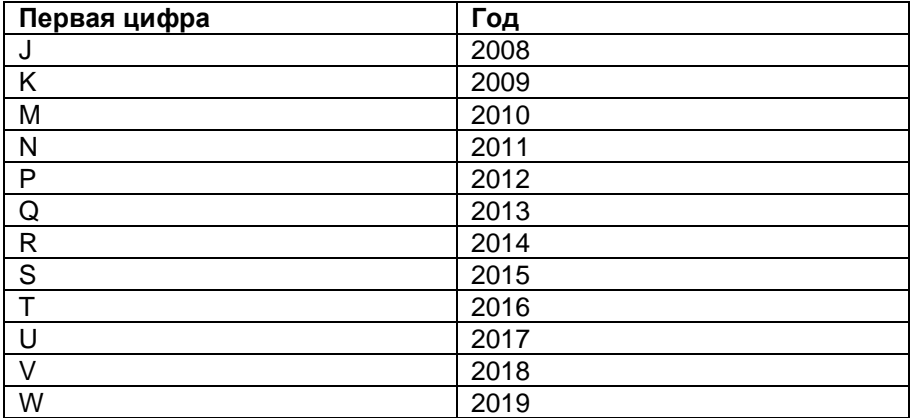

#### **Стандартные значения интервалов для датчиков**

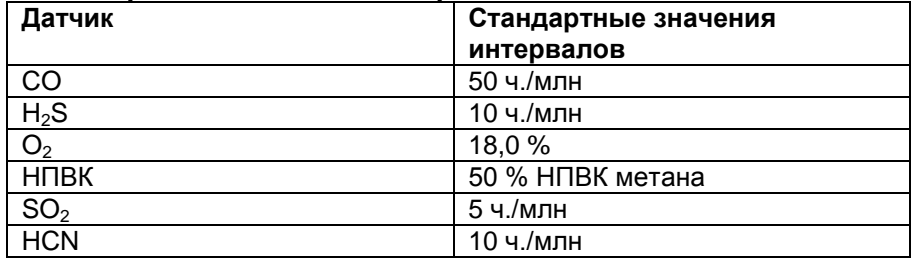

### **17. Контролируемая часть руководства по PGM-25xx/D**

### **ПРАВИЛА ТЕХНИКИ БЕЗОПАСНОСТИ**

### **Прочтите перед эксплуатацией**

Все пользователи, в обязанности которых входит или будет входить эксплуатация, сопровождение или обслуживание данного изделия, должны внимательно прочитать это руководство. Это изделие будет функционировать надлежащим образом, только если его эксплуатация, сопровождение и обслуживание будут проводиться в соответствии с инструкцией производителя. Пользователь должен понимать, как настроить правильные параметры и интерпретировать полученные результаты.

# **ПРЕДУПРЕЖДЕНИЕ**

- Используйте только блок питания RAE Systems, № по каталогу G02-3004-000 (ионно-литиевый, аккумуляторный).
- Заряжайте ионно-литиевый аккумулятор прибора с помощью соответствующего зарядного устройства RAE Systems и только вне опасных зон.
- Использование компонентов от сторонних производителей приведет к лишению гарантии и может отрицательно повлиять на безопасность работы прибора.
- Внимание! Замена компонентов устройства может снизить его уровень искробезопасности.

### **СПЕЦИАЛЬНЫЕ УСЛОВИЯ ДЛЯ БЕЗОПАСНОГО ИСПОЛЬЗОВАНИЯ**

- Многоканальный газоанализатор PGM25xx/D подлежит калибровке в следующих случаях: если не пройдено испытание контрольным выбросом, если установлен новый датчик, а также не реже чем раз в 180 дней, в зависимости от характера эксплуатации и воздействия на датчик отравляющих и загрязняющих веществ
- Меры предосторожности для защиты от электростатических разрядов не требуются, если используется портативное оборудование с корпусом из пластмассы, металла или комбинации этих двух материалов — за исключением тех случаев, когда выявлен механизм генерирования значительных зарядов статического электричества. Такие действия, как помещение устройства на пояс, работа с кнопками или чистка влажной тканью, не создают существенного электростатического риска. Но если выявлен механизм генерирования зарядов статического электричества, например трение об одежду, необходимо предпринять соответствующие меры предосторожности, в частности использовать антистатическую обувь.

**Примечание.** Пользователям рекомендуется использовать документ ISA-RP12.13 (часть II-1987), содержащий общие сведения об установке, эксплуатации и текущем ремонте устройств для определения содержания горючих газов.

# **ВНИМАНИЕ!**

**ONLY THE COMBUSTIBLE GAS DETECTION PORTION OF THIS INSTRUMENT HAS BEEN ASSESSED FOR PERFORMANCE.**

### **ОЦЕНКА ПРОИЗВОДИТЕЛЬНОСТИ ВЫПОЛНЯЛАСЬ ТОЛЬКО ДЛЯ ЧАСТИ УСТРОЙСТВА, ПРЕДНАЗНАЧЕННОЙ ДЛЯ ОПРЕДЕЛЕНИЯ СОДЕРЖАНИЯ ГОРЮЧИХ ГАЗОВ.**

**CAUTION:** BEFORE EACH DAY'S USAGE, SENSITIVITY OF THE COMBUSTIBLE GAS SENSOR MUST BE TESTED ON A KNOWN CONCENTRATION OF METHANE GAS EQUIVALENT TO 20 TO 50% OF FULL-SCALE CONCENTRATION. ACCURACY MUST BE WITHIN 0 AND +20% OF ACTUAL. ACCURACY MAY BE CORRECTED BY CALIBRATION PROCEDURE.

**ПРЕДУПРЕЖДЕНИЕ:** ПЕРЕД ПОВСЕДНЕВНЫМ ИСПОЛЬЗОВАНИЕМ НЕОБХОДИМО ПРОВЕРИТЬ ЧУВСТВИТЕЛЬНОСТЬ ДАТЧИКА ГОРЮЧЕГО ГАЗА С ПОМОЩЬЮ МЕТАНА ИЗВЕСТНОЙ КОНЦЕНТРАЦИИ, ЭКВИВАЛЕНТНОЙ 20–50 % КОНЦЕНТРАЦИИ ПОЛНОЙ ШКАЛЫ. ТОЧНОСТЬ ДОЛЖНА СОСТАВЛЯТЬ ОТ 0 ДО +20 % ОТ ФАКТИЧЕСКОГО ЗНАЧЕНИЯ. ТОЧНОСТЬ МОЖНО КОРРЕКТИРОВАТЬ С ПОМОЩЬЮ КАЛИБРОВКИ.

**CAUTION:** HIGH OFF-SCALE READINGS MAY INDICATE AN EXPLOSIVE CONCENTRATION.

**ПРЕДУПРЕЖДЕНИЕ:** ВЫСОКИЕ, ЗАШКАЛИВАЮЩИЕ ПОКАЗАНИЯ МОГУТ ОЗНАЧАТЬ ВЗРЫВООПАСНУЮ КОНЦЕНТРАЦИЮ ГАЗА.

### **Маркировка PGM25xx/D**

Устройство QRAE3 (PGM25xx/D) сертифицировано IECEx, ATEX и CSA для США и Канады как искробезопасное.

Устройство PGM25xx/D сертифицировано IECEx, ATEX и CSA для США и Канады как искробезопасное.

Устройство PGM25xx/D имеет следующую маркировку: RAE SYSTEMS 3775 N. 1<sup>st</sup>. St., San Jose CA 95134, USA PGM25xx/D Тип PGM-25xx/ PGM-25xxD Серийный номер / штрихкод: XXXX-XXXX-XX

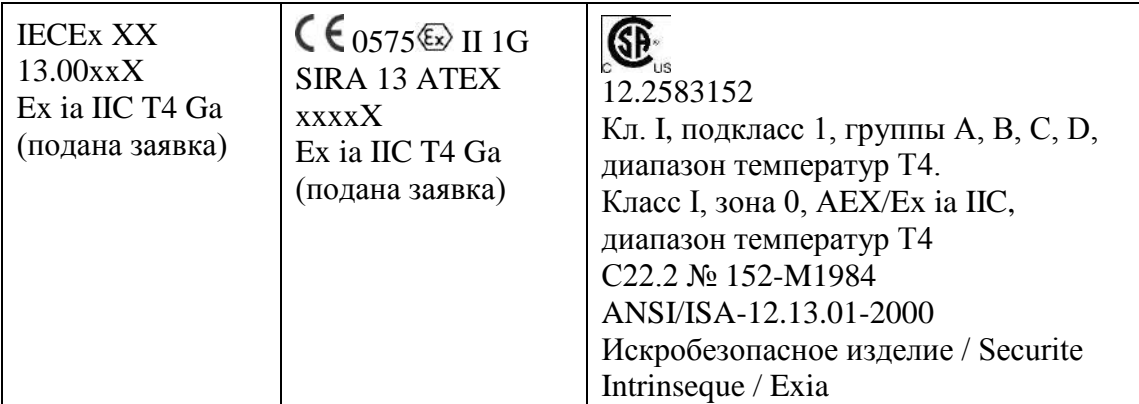

Температура окружающей среды:  $-20 \leq T_{amb} \leq +50$  °С Um: 20 В

Блоки питания: G02-3004-000 (ионно-литиевые, аккумуляторные)

### **Внимание!**

- Меры обеспечения искробезопасности см. в руководстве пользователя.
- Внимательно ознакомьтесь с руководством перед началом эксплуатации.

#### **Зоны и условия эксплуатации**

#### **Опасные территории, классифицированные по зонам**

Устройство PGM-25xx/D предназначено для эксплуатации на опасных участках, относящихся к зоне 0, зоне 1 или зоне 2, в диапазоне температур, соответствующем коду T4, где возможно наличие взрывоопасных газов групп IIA, IIB или IIC.

Для Северной Америки и Канады разрешается эксплуатация оборудования в зоне 0 класса I в таком же диапазоне температур, соответствующем коду T4.

#### **Опасные участки, классифицированные по подклассам**

Устройство PGM-25xx/D предназначено для использования на опасных территориях, классифицированных как класс I, подкласс 1 или 2, в диапазоне температур от –20 до +50 °C, где возможно наличие взрывоопасных газов групп A, B, C или D, а также в диапазоне температур, соответствующем коду T4.

#### **Эксплуатация устройства PGM-25xx/D в опасных зонах класса I, раздела 1, групп A, B, C, D**

Оборудование, предназначенное для использования во взрывоопасных средах, которое было оценено и сертифицировано в соответствии с международными стандартами, можно использовать только при определенных условиях.

Компоненты ни в коем случае нельзя изменять. Во время обслуживания и ремонта необходимо строго соблюдать соответствующие правила обслуживания и ремонта.

Устройство PGM25xx/D искробезопасно и может использоваться в опасных зонах.

### **ЗАМЕНА КОМПОНЕНТОВ УСТРОЙСТВА МОЖЕТ СНИЗИТЬ ЕГО УРОВЕНЬ ИСКРОБЕЗОПАСНОСТИ.**

### **ВНИМАНИЕ!**

**ДЛЯ СНИЖЕНИЯ РИСКА ВОЗГОРАНИЯ ПЕРЕЗАРЯЖАЙТЕ, ИЗВЛЕКАЙТЕ И ЗАМЕНЯЙТЕ АККУМУЛЯТОР ТОЛЬКО В ЗАВЕДОМО БЕЗОПАСНОЙ СРЕДЕ**! **НЕ ИСПОЛЬЗУЙТЕ ОДНОВРЕМЕННО СТАРЫЕ АККУМУЛЯТОРЫ С НОВЫМИ ИЛИ АККУМУЛЯТОРЫ РАЗНЫХ ПРОИЗВОДИТЕЛЕЙ.**

#### **Год выпуска**

Чтобы определить год выпуска, см. серийный номер устройства. Буква в серийном номере указывает на год выпуска. Например, буква «Р» означает 2012 год выпуска. После 2019 года могут использоваться другие буквы.

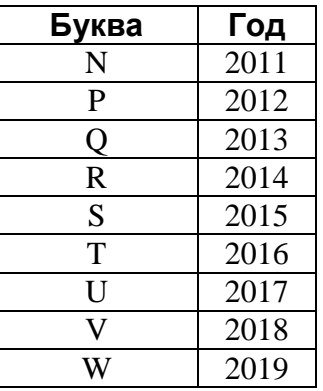

### **Спецификация датчика горючих газов (НПВК)**

**Диапазон** От 0 до 100 % НПВК **Разрешение** 1 % **Время отклика:**  $T_{90}$  < 30 c

### **Предупреждение.**

- Информацию о перекрестной чувствительности датчиков НПВК см. в документе «Техническое примечание к системам RAE TN-114».
- Информацию о загрязнении датчика НПВК см. в документе документе «Техническое примечание к системам RAE TN-144».

### **Включение PGM-25xx/D**

При выключенном приборе нажмите и удерживайте кнопку [MODE] (Режим) в течение 3 секунд, а затем отпустите. Начнется процедура запуска. Прибор выполнит ряд самопроверок, отображая при этом сведения о параметрах, конфигурации, датах обязательных калибровок и контрольных выбросов и т. д.

После выполнения запуска на устройстве PGM-25xx/D появится стандартный экран измерения с текущими показаниями и другими сведениями, как на иллюстрации ниже (вид экрана зависит от установленных датчиков).

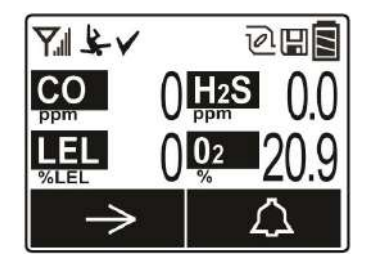

### **Выключение PGM-25xx/D**

Нажмите и удерживайте кнопку [MODE] (Режим). Начнется 5-секундный обратный отсчет перед выключением. Продолжайте удерживать кнопку, пока устройство не выключится полностью.

### **Сигналы предупреждения**

Прибор может подавать звуковые, визуальные и вибрационные сигналы предупреждения. Во время обычной работы устройство PGM-25xx/D сравнивает концентрации газа с запрограммированными пределами для сигналов предупреждений Low (Низкий уровень), High (Высокий уровень), TWA (СВК) и STEL (ПКВ). Если концентрация превышает любой из предварительно установленных пределов, немедленно включаются громкий звуковой сигнал, красный мигающий светодиод и вибрационный сигнал, чтобы предупредить о возникновении опасной ситуации. Кроме того, устройство PGM-25xx/D подает предупреждающий сигнал в случае низкого заряда аккумулятора, блокировки насоса и т. д.

В случае низкого заряда аккумулятора оставшееся время работы может составлять приблизительно 20–30 минут. Но все же рекомендуется немедленно заменить или зарядить аккумулятор в безопасном (непожароопасном) месте.

### **Общие сведения о сигналах предупреждения**

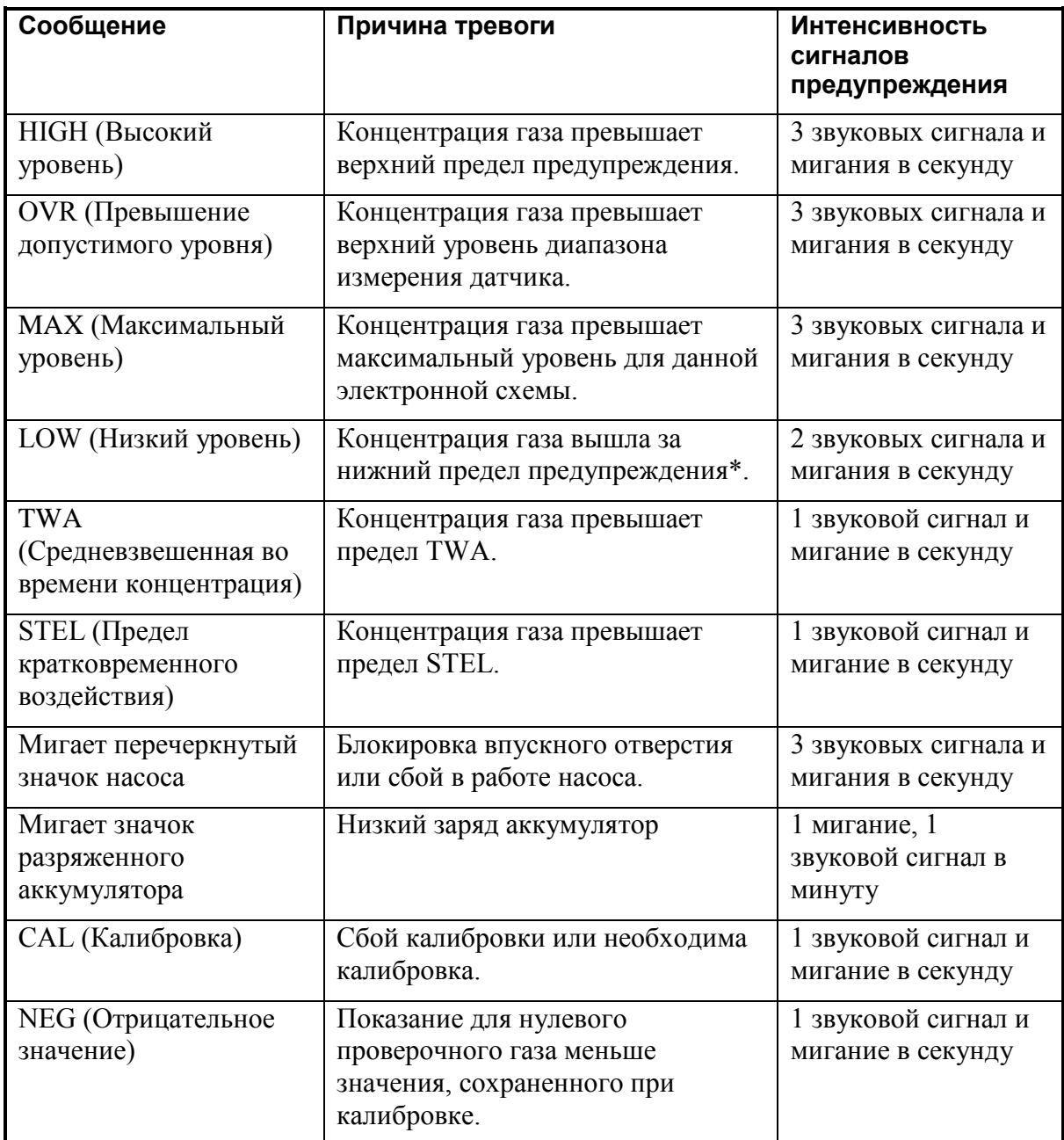

\* Для кислорода указание «нижний предел предупреждения» означает, что концентрация вышла за нижний предел предупреждения.

### **Тестирование сигналов предупреждения**

В обычном режиме эксплуатации и при отсутствии условий срабатывания сигналов предупреждения можно в любое время проверить звуковые, визуальные и вибрационные сигналы предупреждения, нажимая кнопку  $[Y/\text{+}]$  (Да/+).

### **Меню Programming (Программирование)**

Меню Programming (Программирование) служит для изменения параметров настройки прибора и открывается в обычном режиме работы при одновременном нажатии и удержании кнопки [MODE] (Режим) и [Y/+] (Да/+) в течение более 3 секунд и введении пароля по запросу.

### **Меню сигналов предупреждения**

Используйте эти меню, чтобы изменить верхний и нижний пределы предупреждения, а также предел кратковременного воздействия (STEL) и средневзвешенную во времени концентрацию (TWA) — точки, после достижения которых срабатывают сигналы предупреждения. Здесь также можно изменить режим предупреждения (фиксированный сигнал предупреждения или автоматический сброс) и способы подачи сигнала предупреждения (с помощью световых индикаторов, зуммера, вибрационного сигнала и их сочетаний).

### **Изменение режима предупреждения**

Поддерживаются режимы предупреждения с автоматическим сбросом и с фиксацией. Фиксированный сигнал предупреждения не отключается до тех пор, пока пользователь не подтвердит его получение нажатием клавиши. Сигнал предупреждения с автоматическим сбросом выключается после исчезновения условия, при котором он срабатывает. Пользователь может включить нужный режим предупреждения, введя пароль и перейдя в меню Programming (Программирование) / Alarms (Сигналы предупреждения) / Alarm Mode (Режим предупреждения)

### **Тестирование и калибровка**

Компания RAE Systems рекомендует выполнять Тестирование для устройства PGM-25xx/D перед каждым использованием. Тестирование — это кратковременное воздействие калибровочного газа на прибор с целью проверить, реагируют ли датчики на газ, а также убедиться в исправной работе сигналов предупреждения.

Многоканальный газоанализатор PGM25xx/D подлежит калибровке в следующих случаях: если не пройден тест, если установлен новый датчик, а также не реже чем раз в 180 дней, в зависимости от характера эксплуатации и воздействия на датчик отравляющих и загрязняющих веществ.

Интервалы калибровки и тестирования настраиваются пользователями в соответствии с государственными, региональными и местными правовыми нормами.

Все параметры калибровки и тестирования доступны в меню Programming (Программирование) / Calibration (Калибровка).

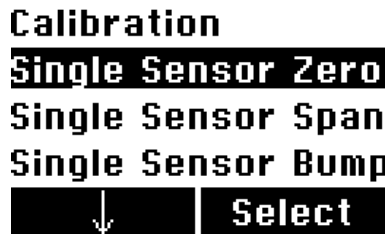

Каждый параметр тестирования или калибровки отображает обратный отсчет, показания датчика и результаты тестирования.

#### **Модели с насосом (PGM-25xx)**

Встроенный насос модели PGM-25xx может работать на двух скоростях: низкой или высокой. Насос служит для отбора проб со скоростью от 200 до 450 до куб. см/мин. Прибор следует подключить к баллону с калибровочным газом с помощью трубок из комплекта, в который входит также калибровочная трубка с тройником, подсоединяемая, как показано на иллюстрации ниже.

**Примечание.** При расходе от 500 до 1000 куб. см/мин. следует использовать регулятор постоянного расхода.

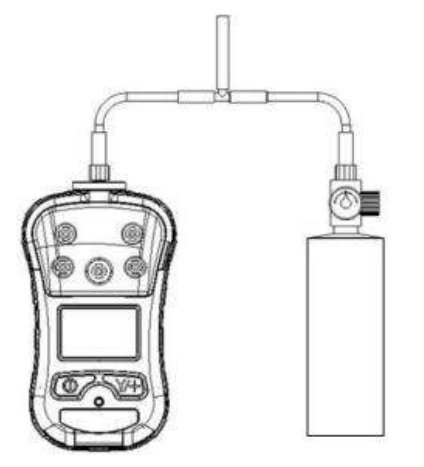

### **Диффузионные модели (PGM-25xxD)**

Во время контрольного выброса или калибровки прибора с диффузионной конфигурацией на него следует устанавливать калибровочный колпачок, поставляемый компанией RAE Systems. При расходе от 500 до 1000 куб. см/мин. следует использовать регулятор постоянного расхода.

**ВНИМАНИЕ!** Убедитесь, что калибровочная крышка зафиксирована и остается в нужном положении в процессе калибровки, как показано ниже.

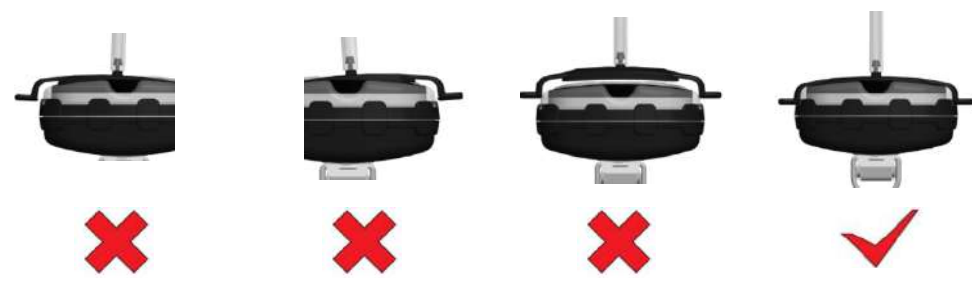

**Неправильно Неправильно Неправильно Правильно**

### **Установка нуля**

Установку нуля на приборе следует выполнять в чистом окружающем воздухе, содержащем 20,9 % кислорода. Установка нуля предшествует калибровке интервала.

### **Изменение значения интервала**

Данная функция служит для изменения концентрации газа при тестировании или калибровке интервала.

**Примечание.** Если калибровку датчика выполнить не удалось, повторите попытку. Если калибровку не удается выполнить несколько раз подряд, датчик(-и) следует заменить. Замените датчик.

**ВНИМАНИЕ!** Не заменяйте датчики в опасной среде.

### **Замена аккумулятора**

Ионно-литиевый блок питания (№ по каталогу G02-3004-000) поставляется в комплекте с каждым устройством PGM-25xx/D.

Для замены блока питания PGM-25xx/D выкрутите два винта из крышки аккумуляторного отсека и снимите крышку. После установки нового блока питания установите на место крышку аккумуляторного отсека и закрутите два винта.

# **Поиск и устранение неисправностей**

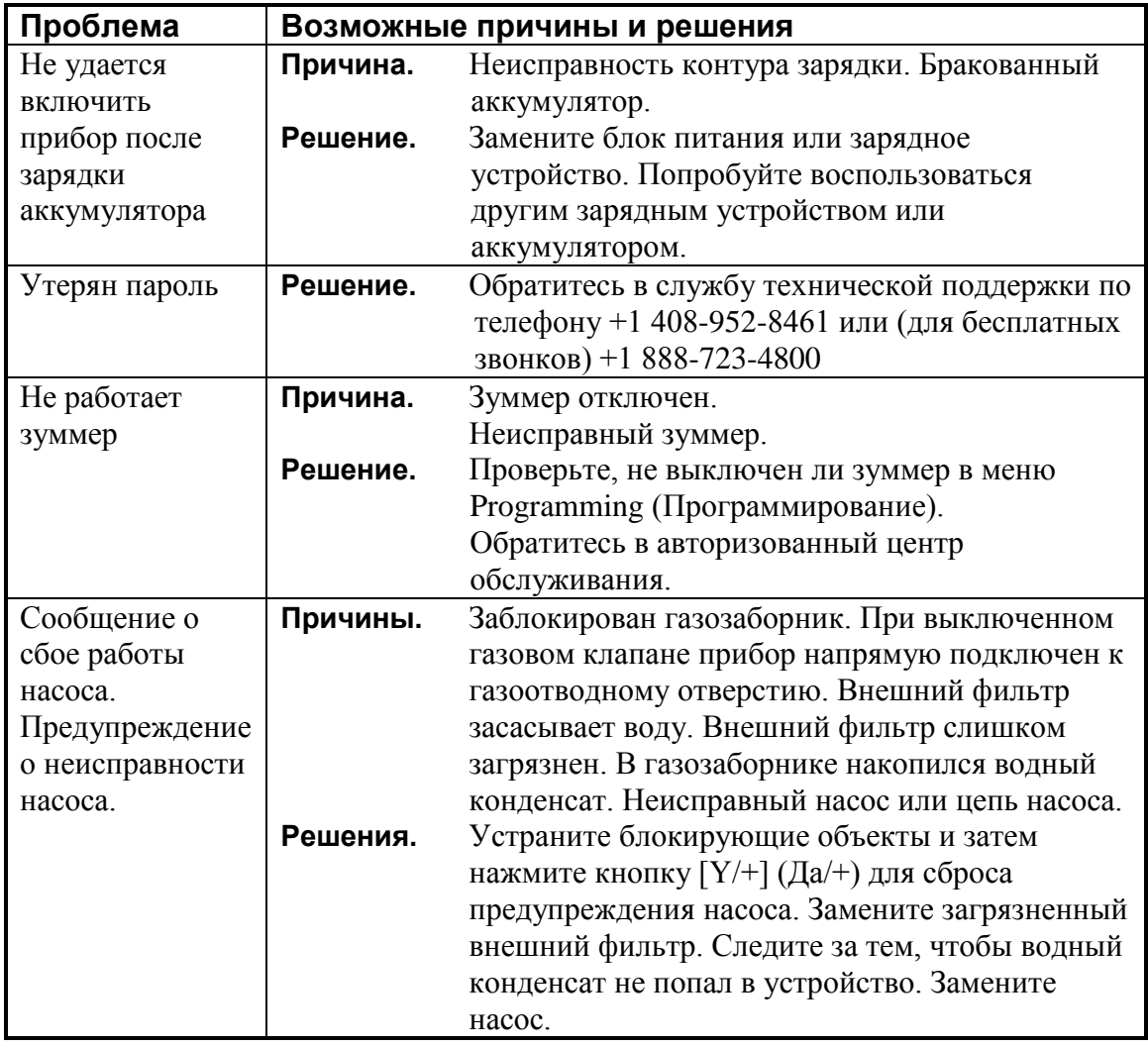